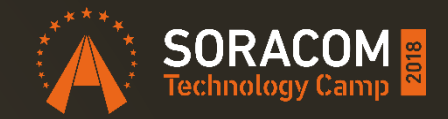

#### スモールスタートの次の一手は? 成長できるIoTシステムの実例と 回避したいポイント ― IoTシステム開発における試行錯誤の記録 ―

株式会社ソラコム テクノロジー・エバンジェリスト 松下 享平 (ma2shita@soracom.jp / Max) 2018/11/22

株式会社ソラコム  $o$ di テクノロジー・エバンジェリスト 松下享平 (まっした こうへい) "Max" 講演回数 190超 スライド枚数 7600枚以上 オーバーラン常習犯

> 国 대구

**pook**, TV

ලා

旭川

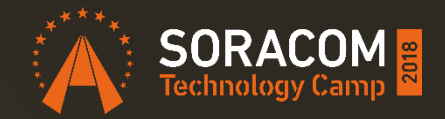

# スモールスタート

# これはゴールではない

# これはゴールではない!!

### 「プロトタイプ (試作)」に対する落とし穴

手段

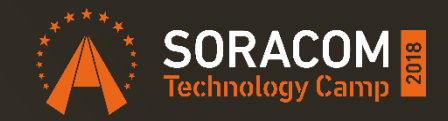

#### デモ目的や新技術の 検証、量産前での問題点の洗い出しのために 仮組みされたもの 目的

― Apr. 6, 2018 / https://ja.wikipedia.org/wiki/プロトタイプ ※一部改変

時間がかかると... 「作る」ことが目的になり 「問題点が出ないよう」に頑張り始める

#### 【定理3】できるだけ早く試作を作成する

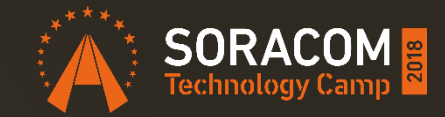

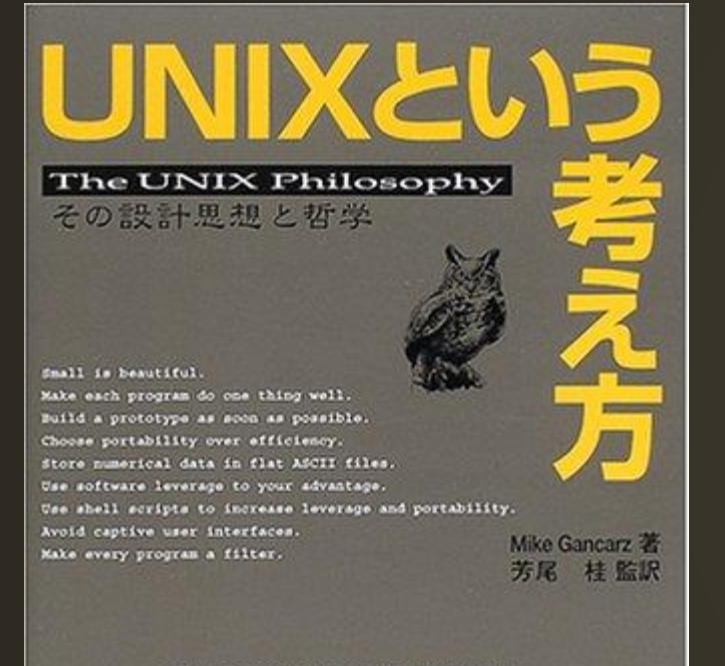

Allow the user to tailor the environment. Make operating system kernels small and lightweight. Use lower case and keep it short. Save trees. Silence is golden. Think parallel. The sum of the parts is greater than the whole. Look for the 90 percent solution. Morse is better. Think hierarchically.

**Ohmana** 

#### あらゆる試作(プロトタイプ) の目的は 「第三のシステム」に早く到達することだ ― UNIXという考え方 P32

第一のシステム 「追い詰められた人」の アイデアを形に

第二のシステム 商業的に成功するため 多機能だが硬直化

第三のシステム これまでの学びを 形に

試作によって学びを得る 早い試作はリスクを減らす 3つ作る=2つは捨てる覚悟を

#### ※ありがとう、SORACOM UG ケース!

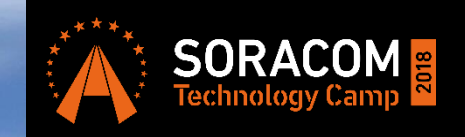

**Button** 

#### 登山の7日前で追加 O<sub>2</sub> Gas

すぐ買った

温度・湿度・気圧

**BM280** 

登山の10日前で思いつき

WOONNOS

Wio LTE

**GPS** 

登山の2日前で追加 ※うまく動かなかった  $(\hat{\ } \cdot \omega \, \cdot \, \hat{\ })$ 

> Grove IoT スターターキット for SORACOM に入ってる

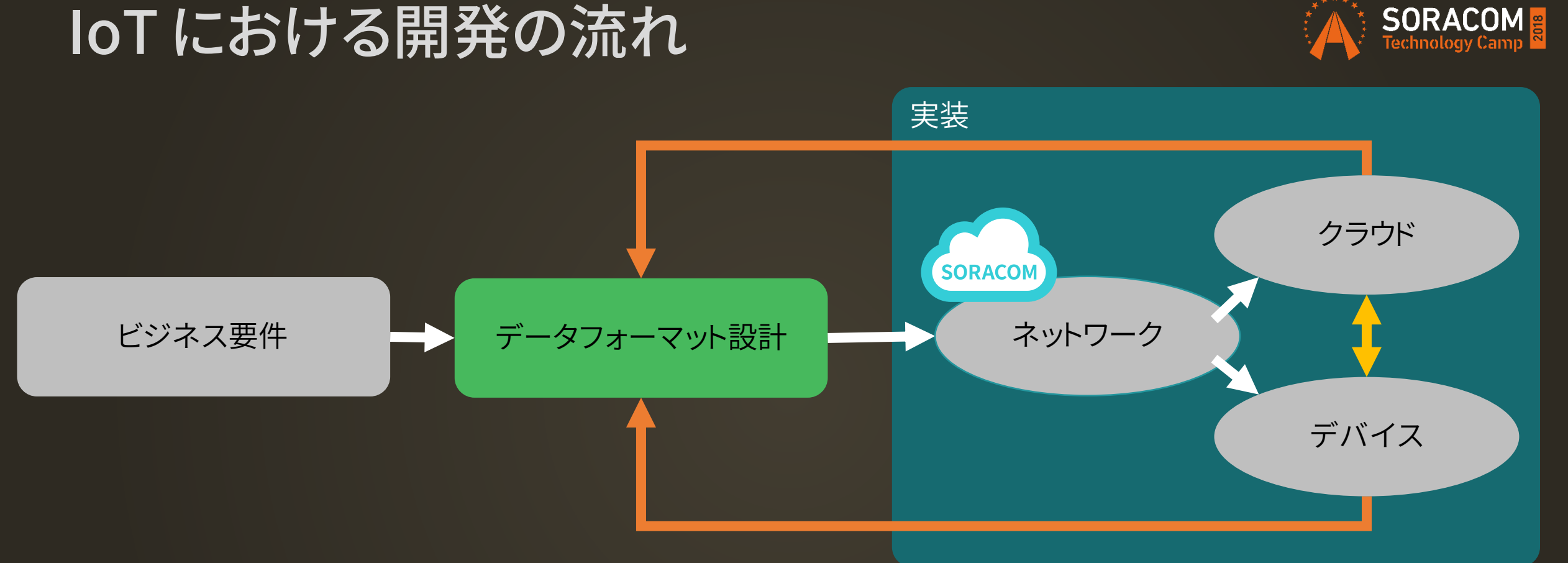

#### 設計段階

データを基に「デバイス、ネットワーク、クラウド」の組み合わせ検証が可能/容易 例) LPWA に載せられるデータサイズか? バイナリフォーマットで送受信が可能?等 開発段階

データフォーマットを責任分界点とした上で各要素の並行開発が可能 例) デバイス側 → データフォーマットを検収条件に / クラウド側 → 実機を待たずに開発可能

#### データフォーマット設計の例

{

}

{

}

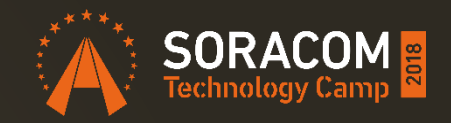

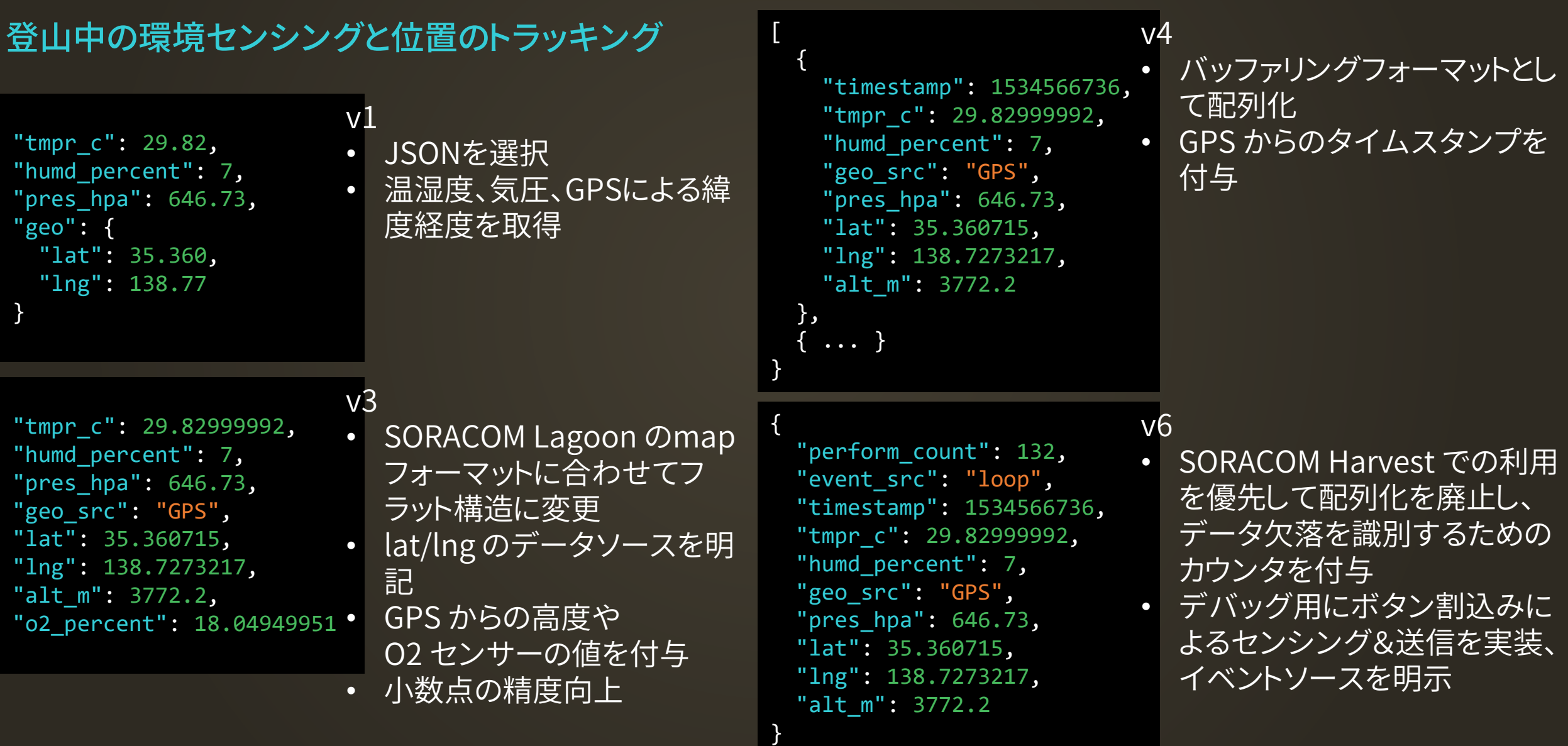

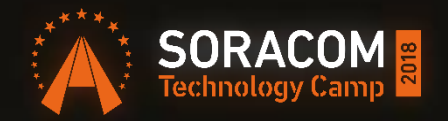

## スモールスタートと そこからの成長を支える SORACOM サービス

#### IoT 開発における課題

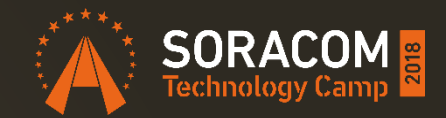

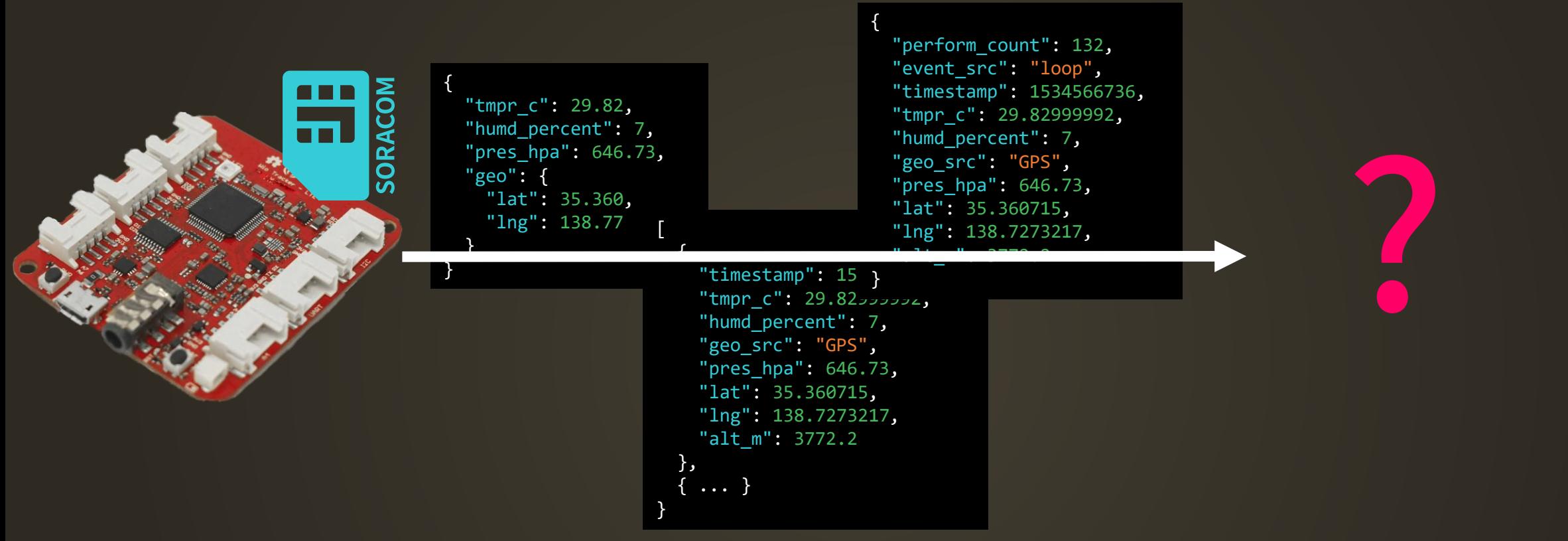

#### デバイスからのデータをより簡単に確認する手段は無いか? • 利用クラウドが決まってないが、データが見たい

• 今日、データが見たい

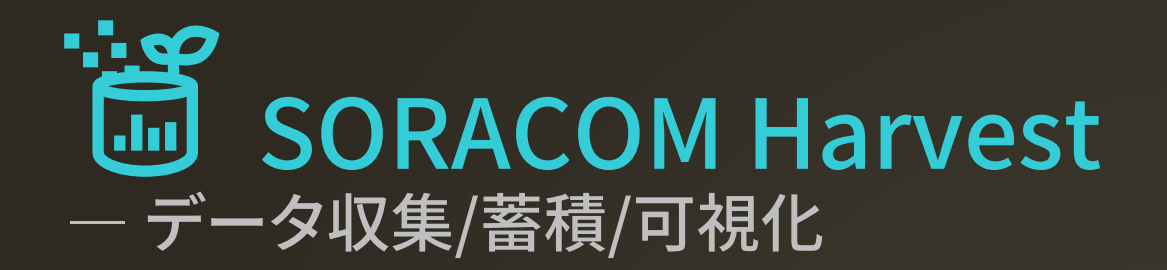

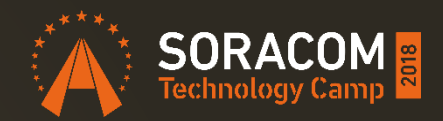

#### システムをセットアップすることなくデータ収集・蓄積を行える

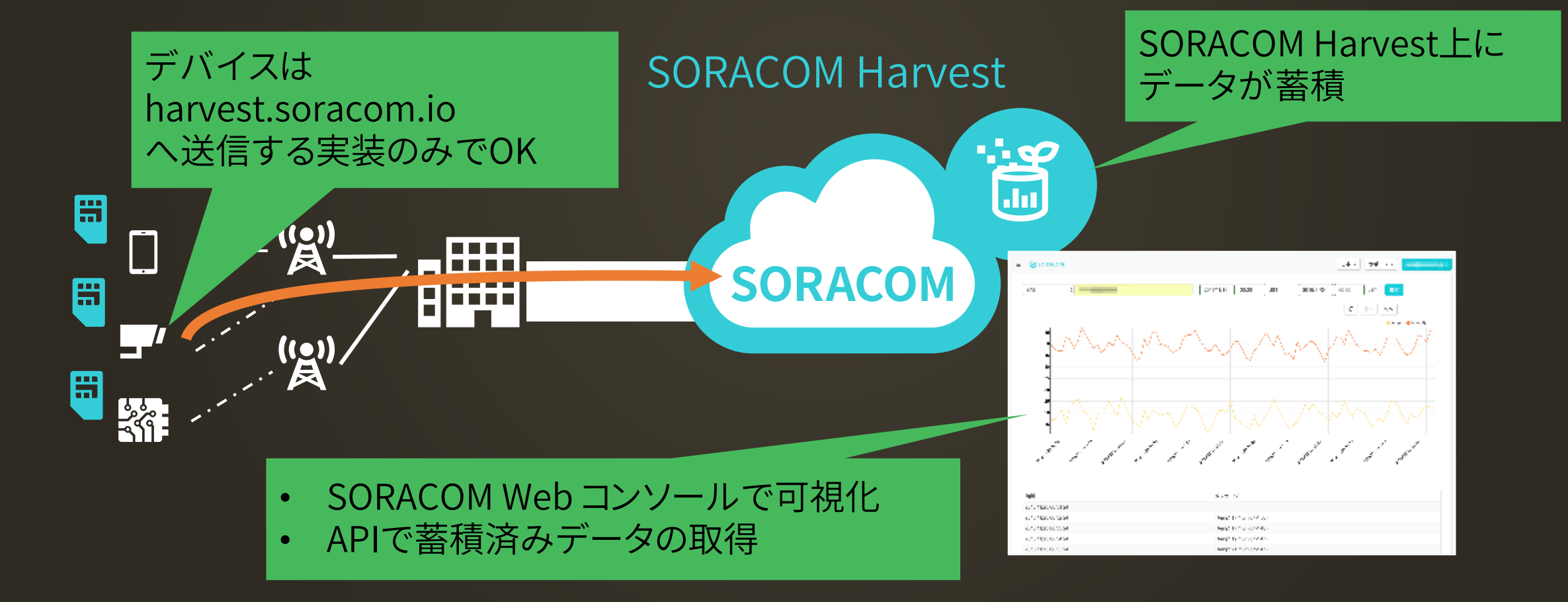

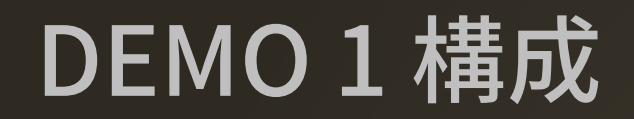

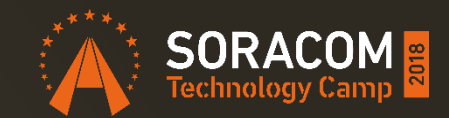

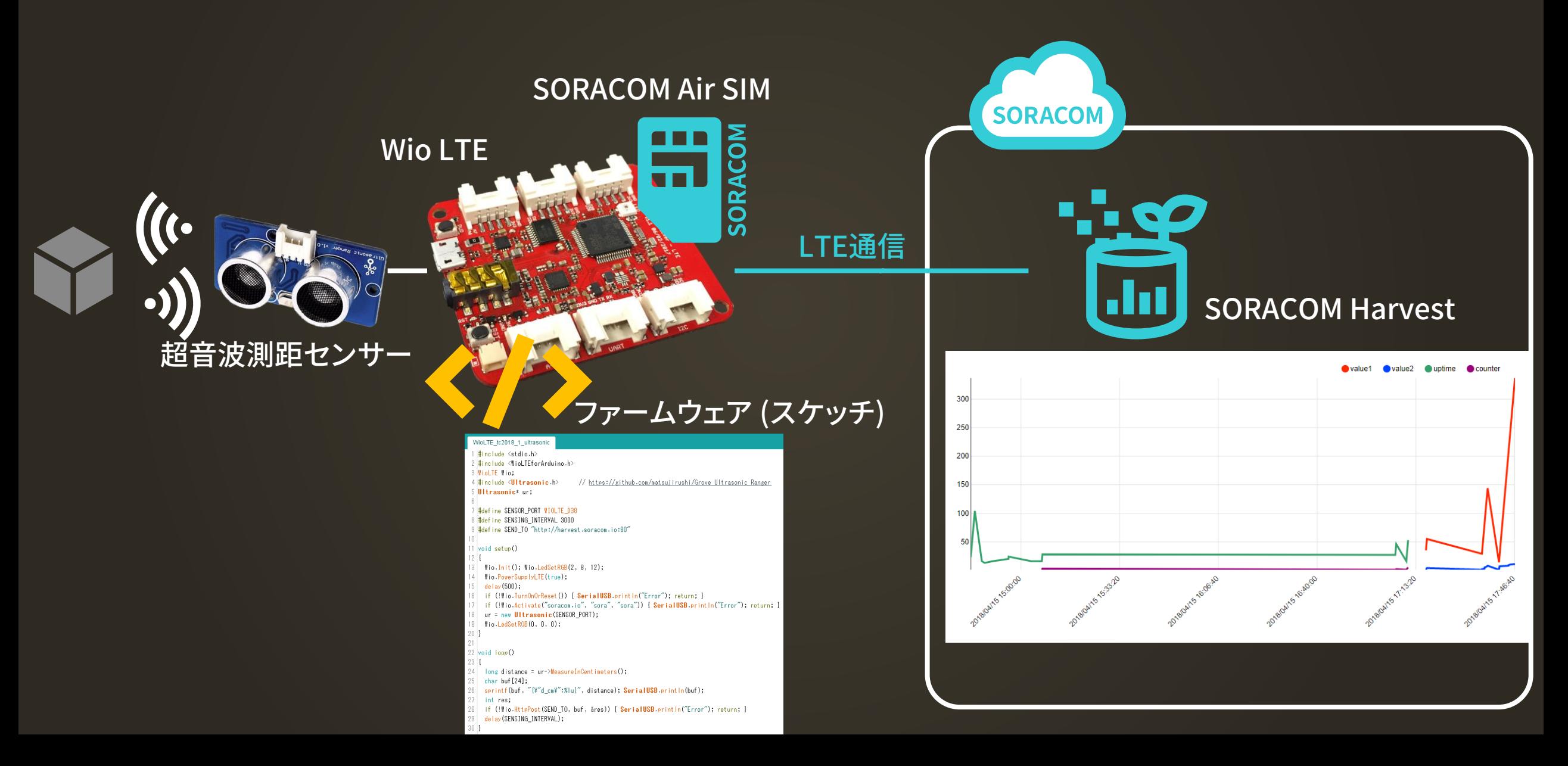

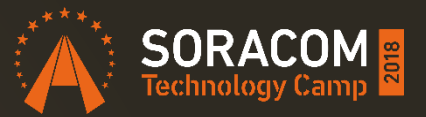

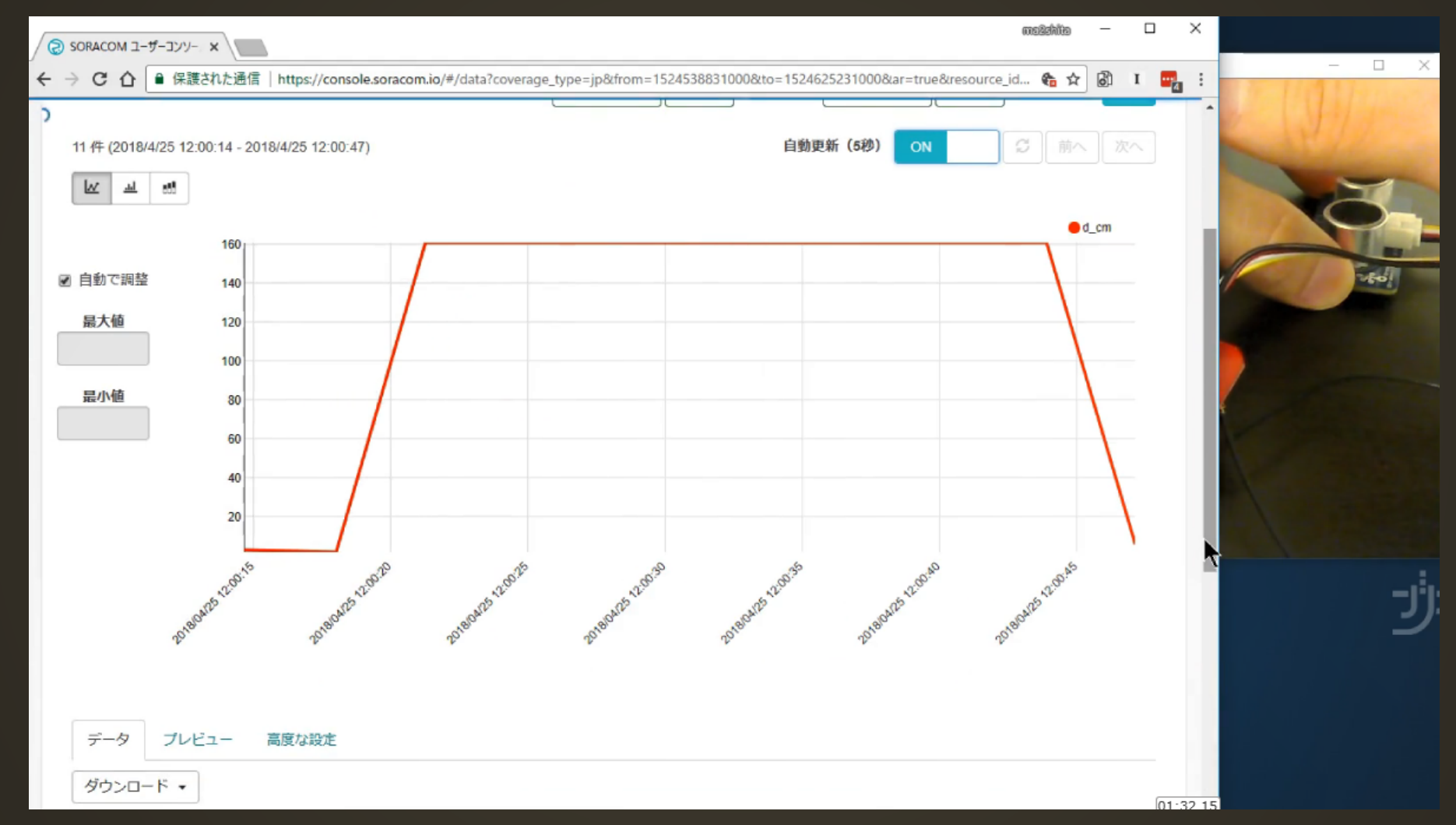

https://youtu.be/tfo5R1lpq7w

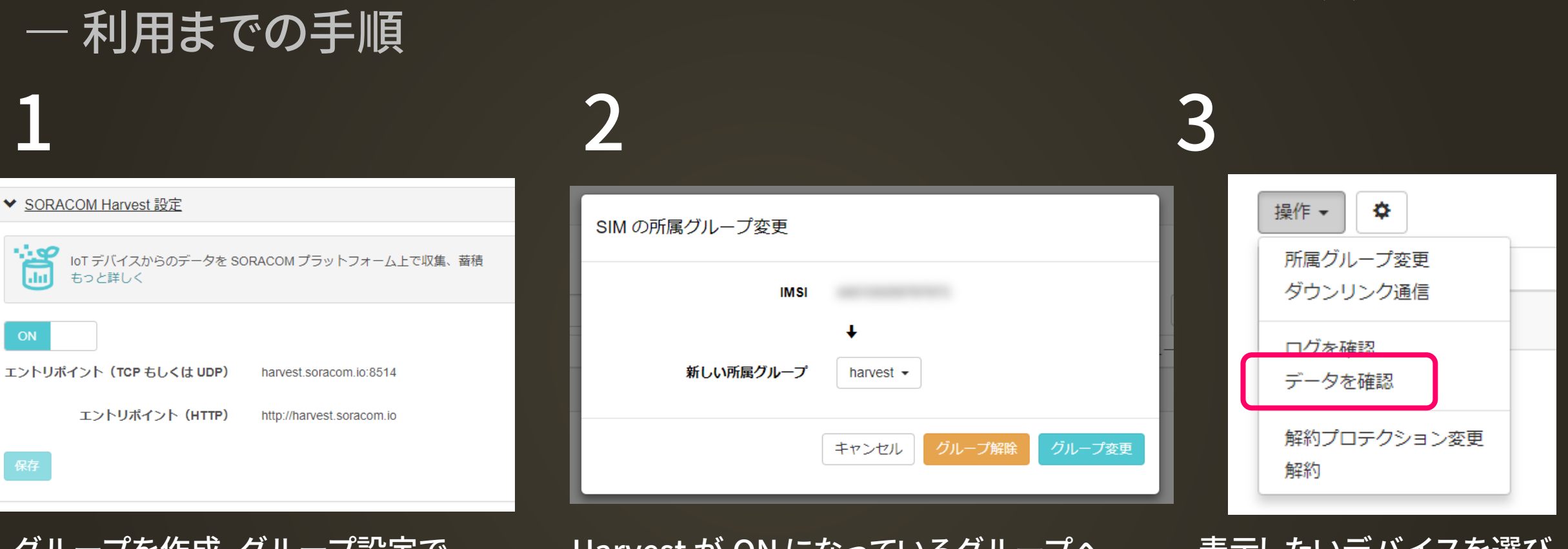

グループを作成、グループ設定で SORACOM Harvest を ON

SORACOM Harvest

Harvest が ON になっているグループへ デバイスを所属

表示したいデバイスを選び [操作] > [データを確認]

**SORACOM** 

SIM (JP, Global, LTE-M), LoRaWAN, Sigfox すべて同様の手順

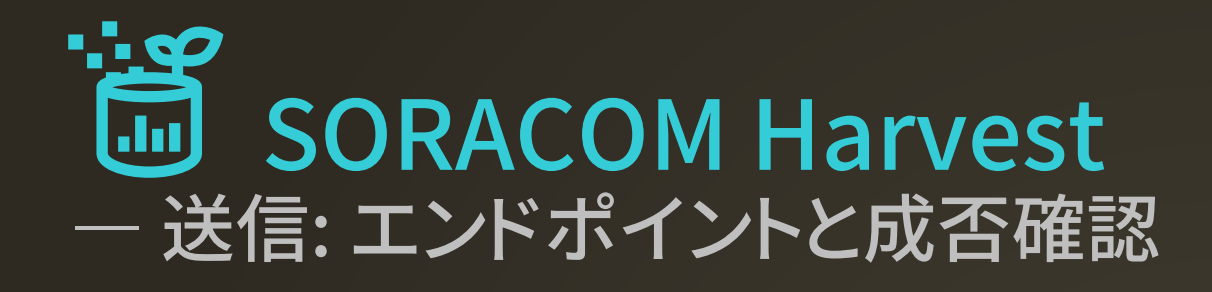

#### SIM (セルラー) の場合

tcp://harvest.soracom.io:8514 udp://harvest.soracom.io:8514 http://harvest.soracom.io(:80)

SMS: 901031 USSD: \*901031\*{DATA}# SORACOM Air グローバル SIM で利用可能です ※ SMS, USSD エンドポイント は

#### LoRaWAN, Sigfox の場合

LoRaWAN#sendData() や Sigfox#sendString()

※送信先アドレスの指定不要 SORACOM に登録済みの LoRaWAN, Sigfox デバイスであれば自動的に SORACOM のサービスが利用可能であるため

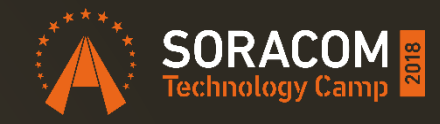

トラブルシューティングは

成功=201 (Created) 失敗=400 (Bad Request)

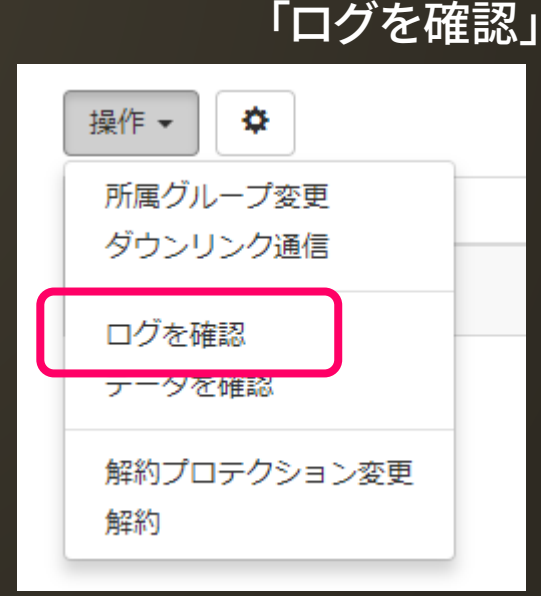

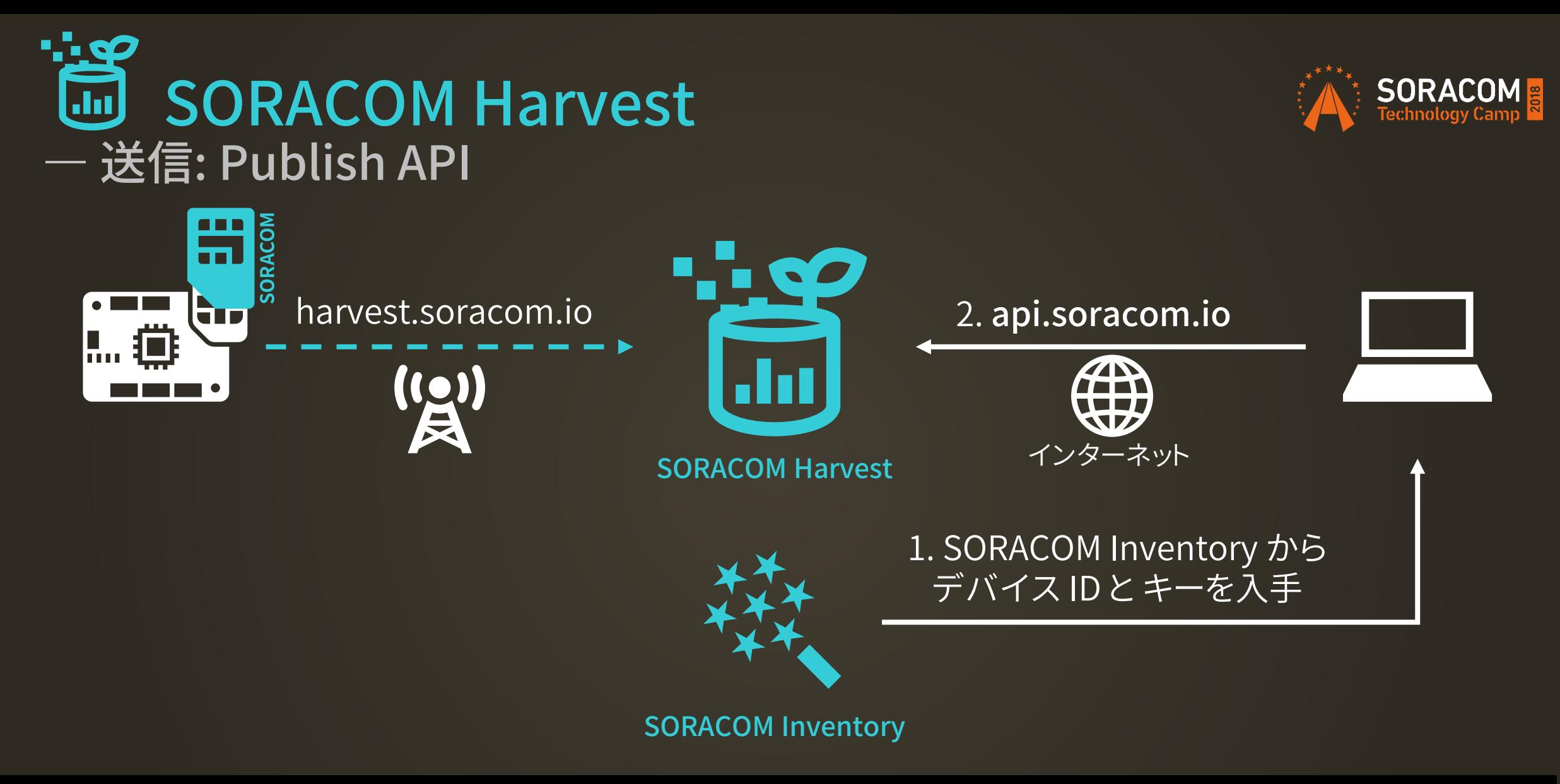

curl -X POST -H 'x-device-secret: <キー>' -d '{"temp":20}' ¥ https://api.soracom.io/v1/devices/<デバイスID>/publish

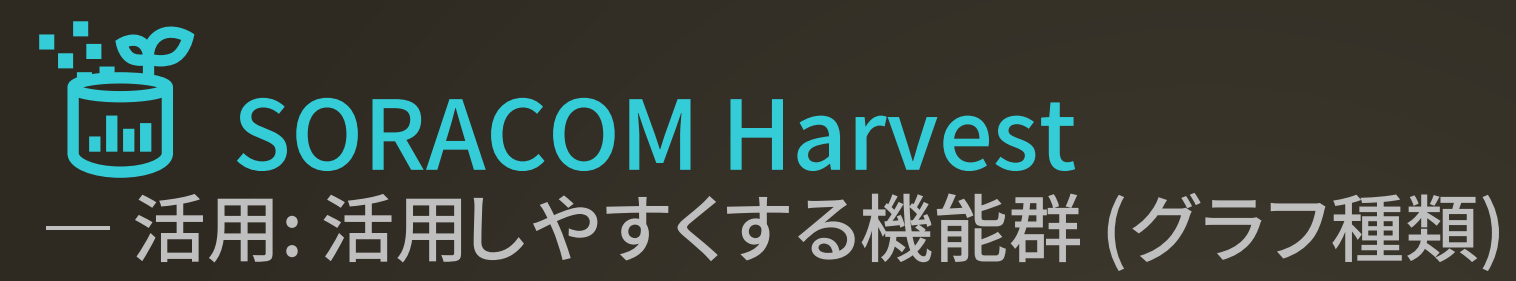

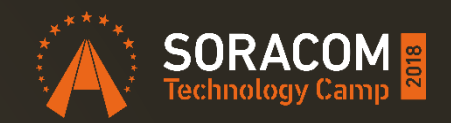

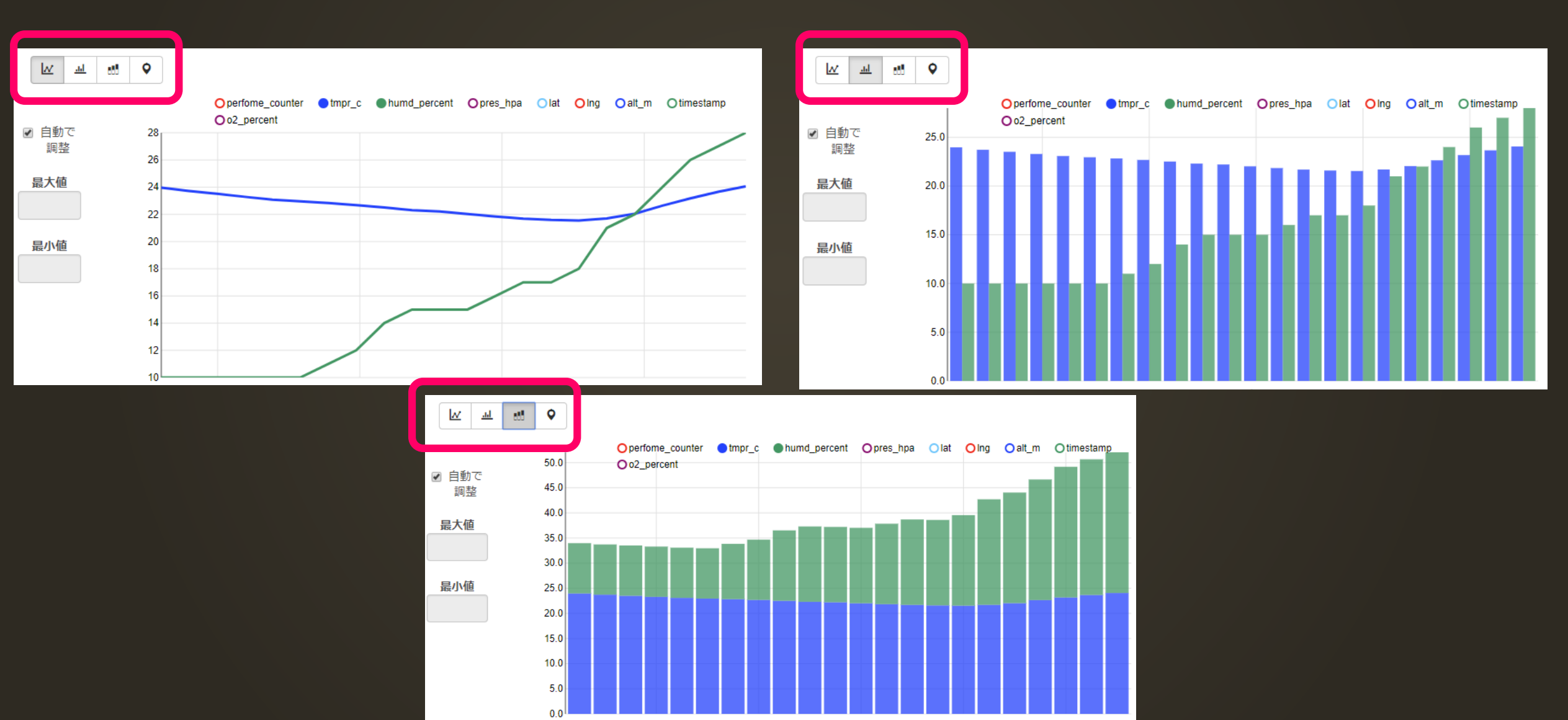

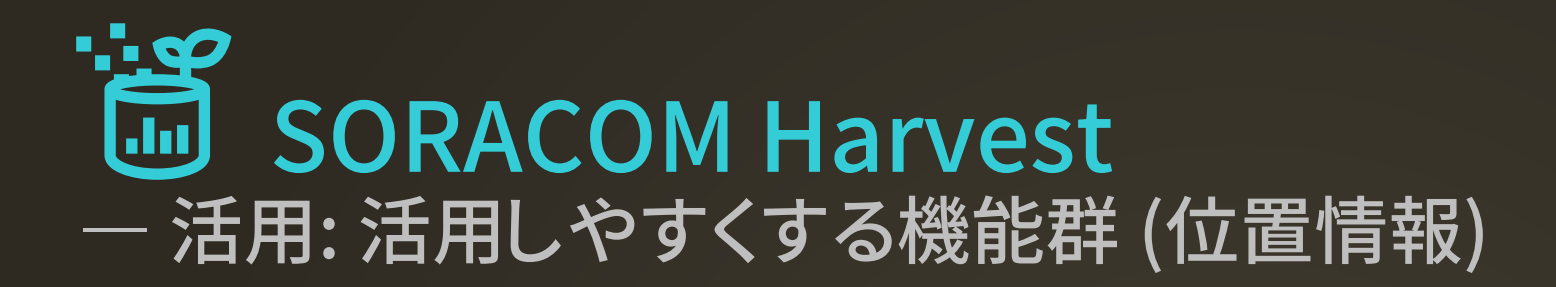

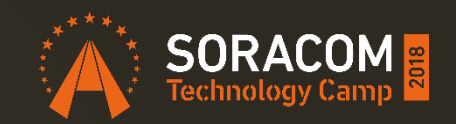

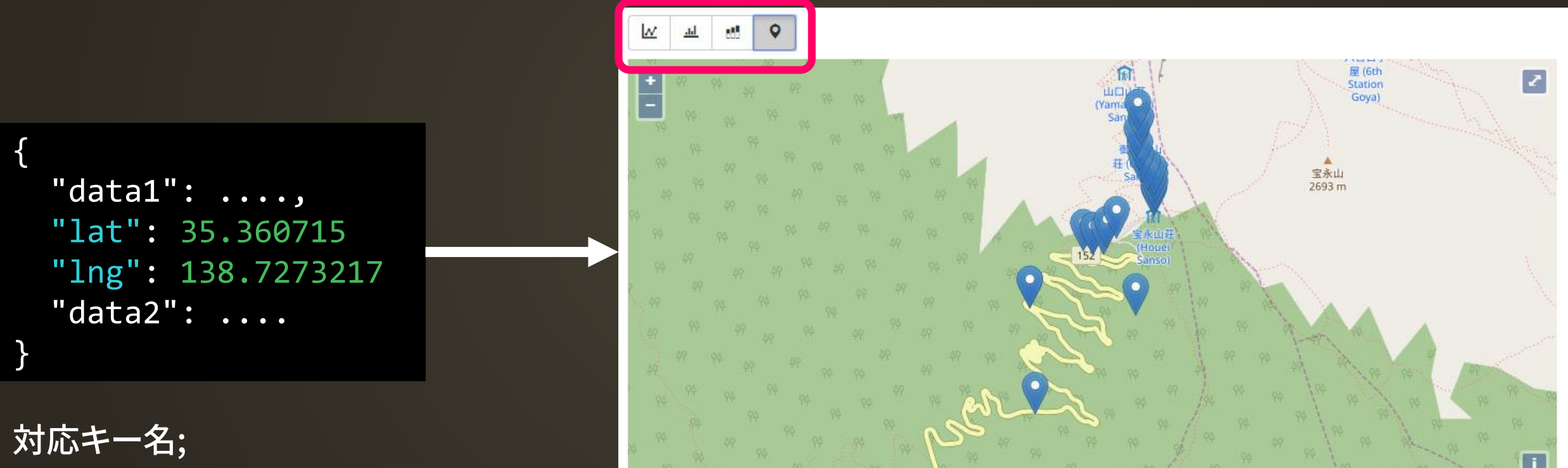

lat, latitude lng, lon, long, longitude

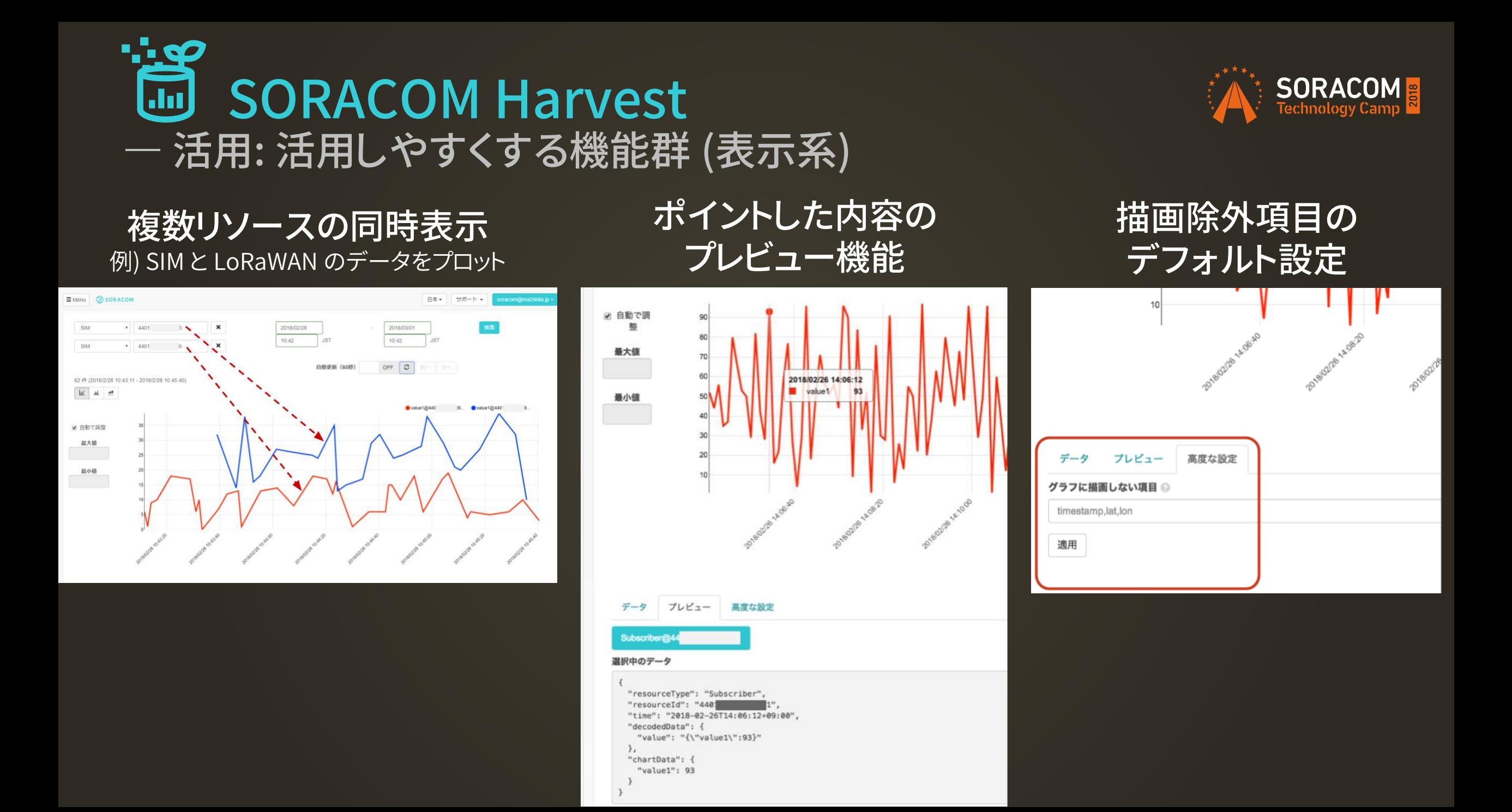

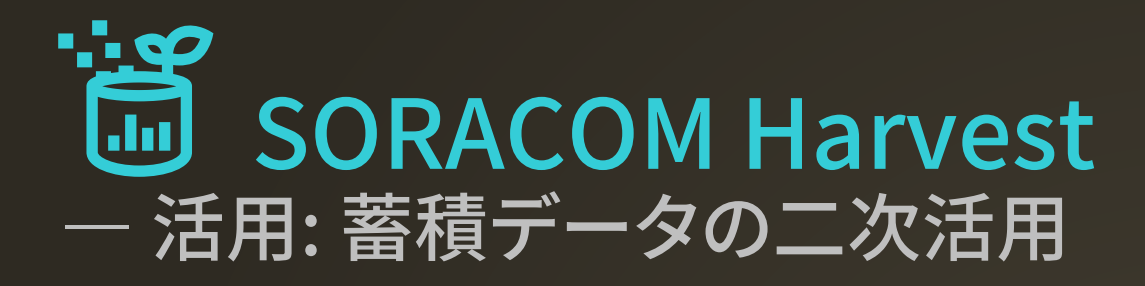

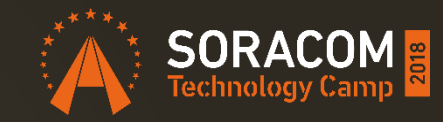

#### CSV, JSON データダウンロード インファイン API によるエクスポート

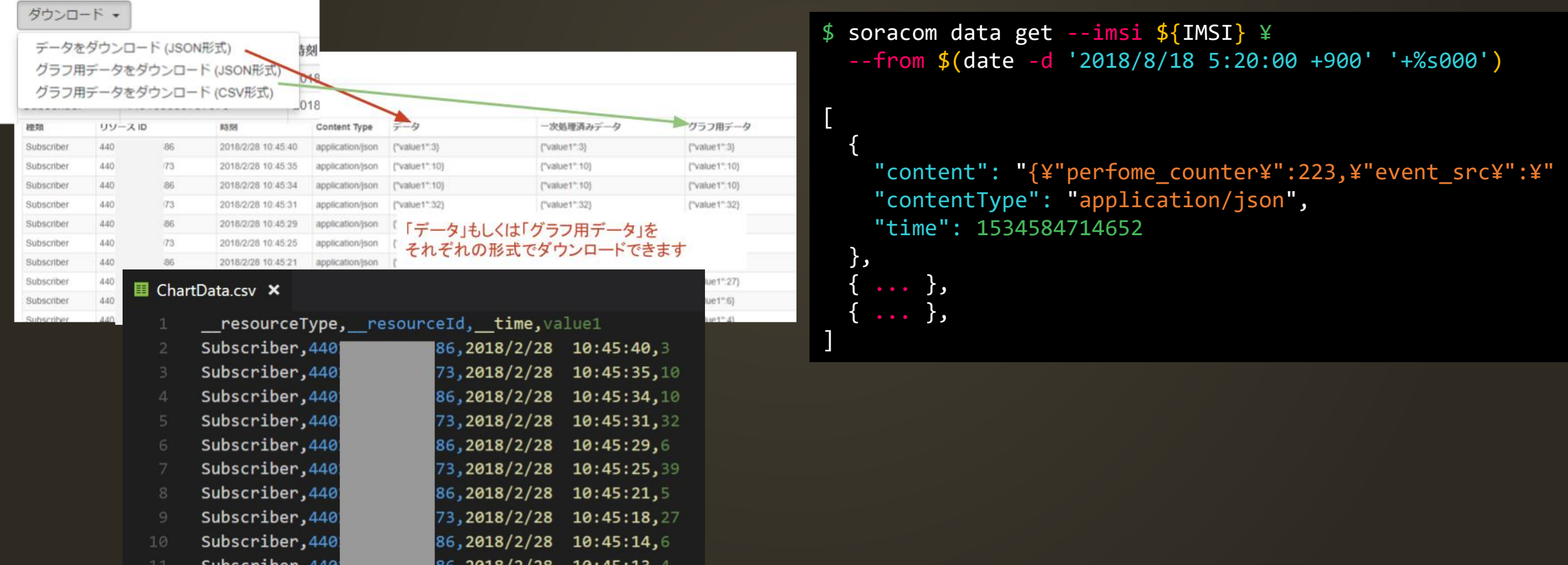

#### SORACOM Harvest からの課題

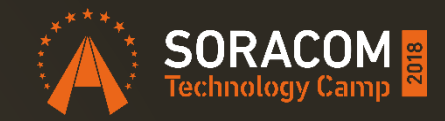

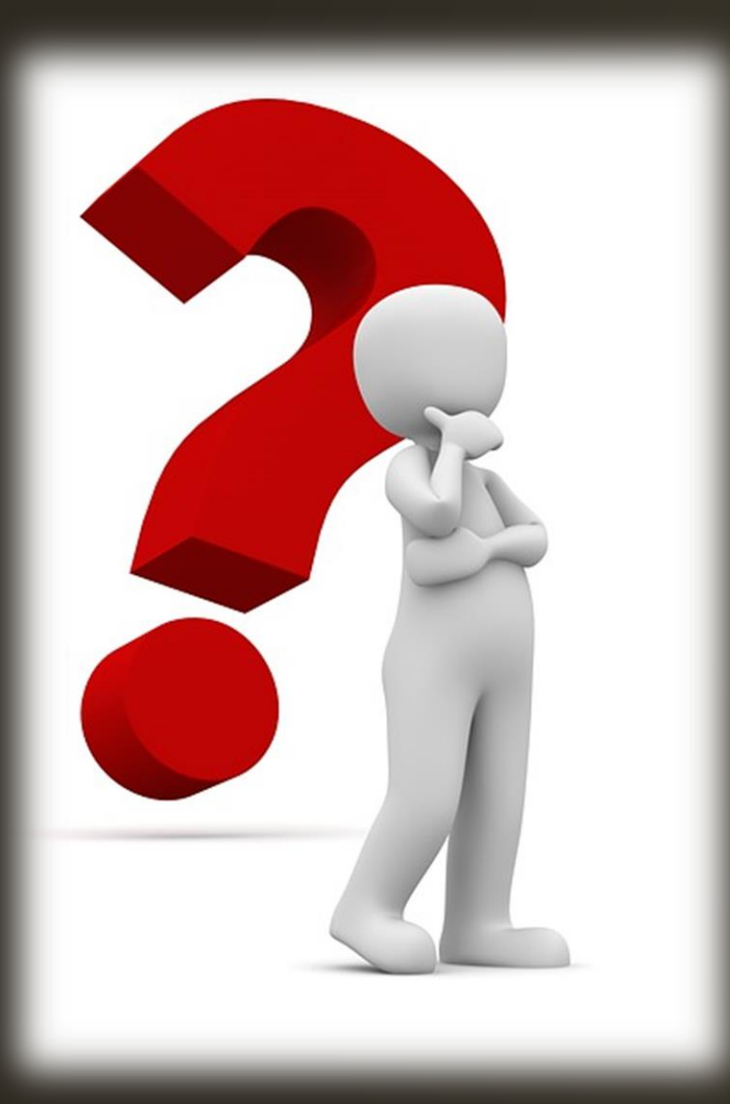

3ステップでデータが見られる SORACOM Harvest は便利 SORACOM アカウントを持たない方々と データの共有ができないものか? 例) 企画段階における関係者、 システム運用の委託先等

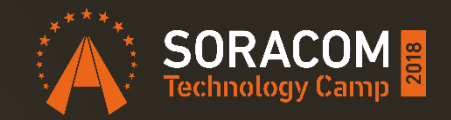

# SORACOM Lagoon 133 ダッシュボード作成·共有

#### SORACOM Lagoon とは?

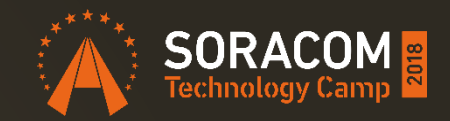

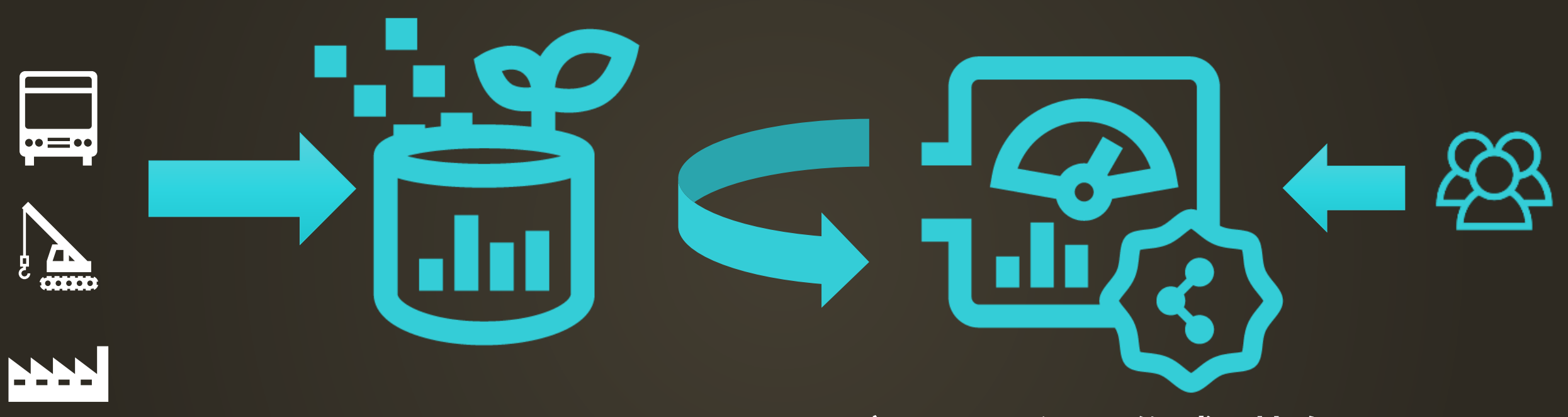

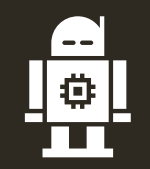

データ収集・蓄積 SORACOM Harvest ダッシュボード作成・共有 SORACOM Lagoon

SORACOM Harvest をデータソース (データの参照元) として グラフなどのダッシュボードを作成と共有に特化したサービス

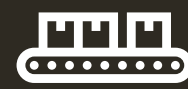

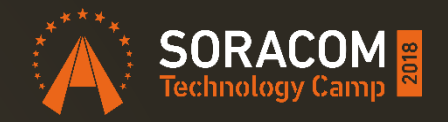

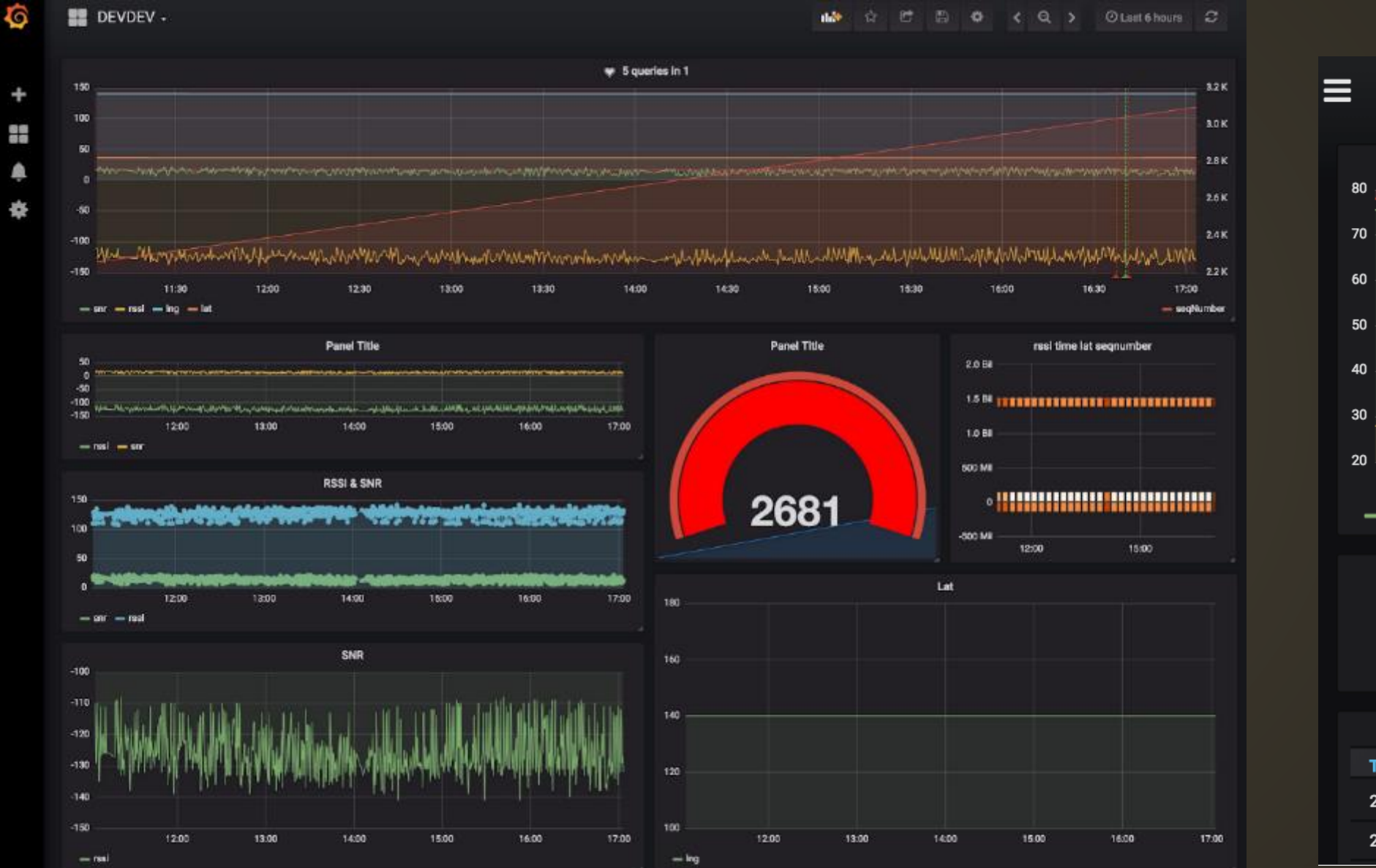

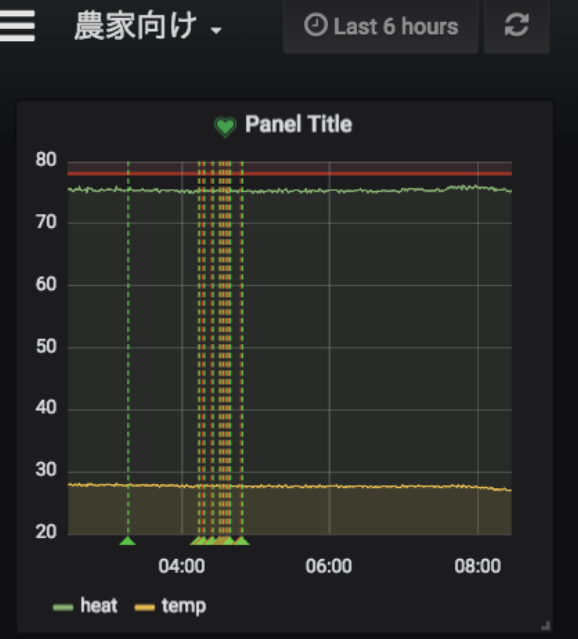

**Panel Title** 08:28:11

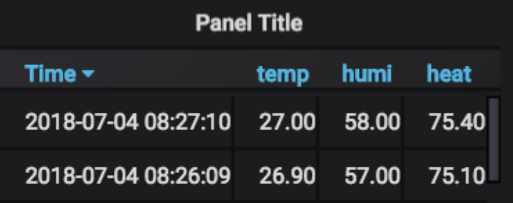

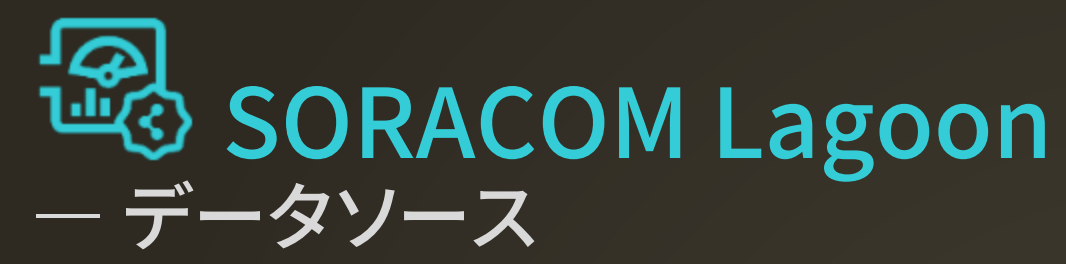

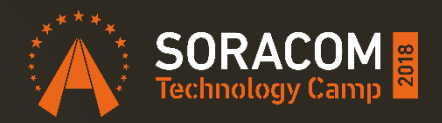

### SORACOM Harvest に蓄積されたデータであれば SORACOM Lagoon で可視化が可能

- セルラー (SIM)
- LoRaWAN
- Sigfox
- SORACOM Inventory デバイス
	- SORACOM Harvest Publish API からの入力も SORACOM Lagoon で利用可能に

# SORACOM Lagoon ― ダッシュボード作成機能

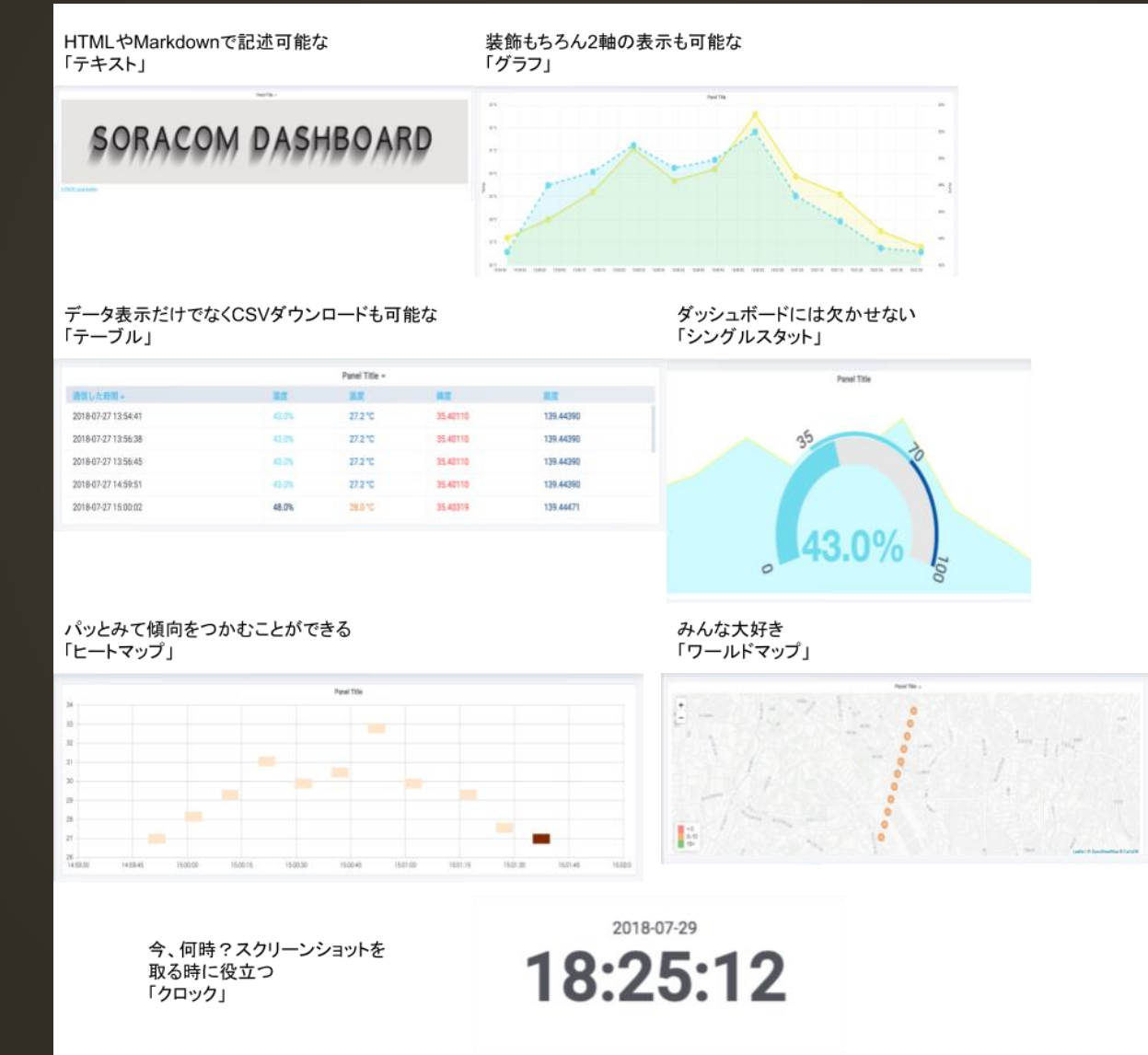

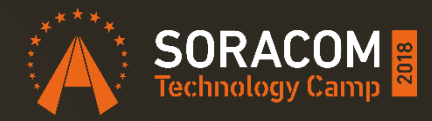

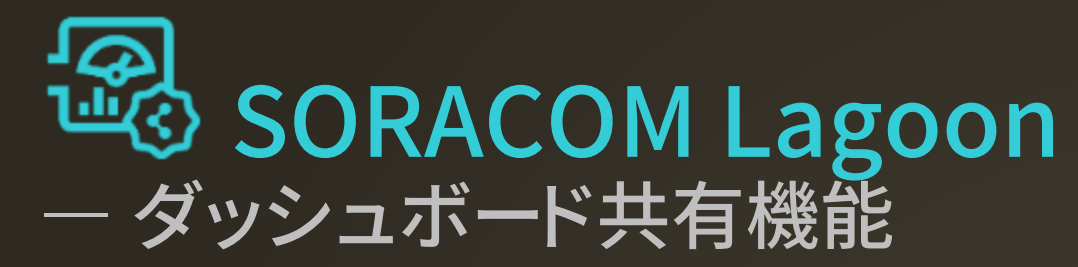

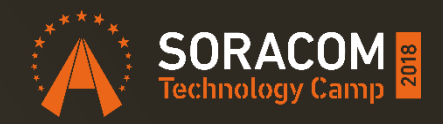

#### 作成したダッシュボードを、第三者に共有 • 例えばデバイスの利用者に、ダッシュボードを提供可能

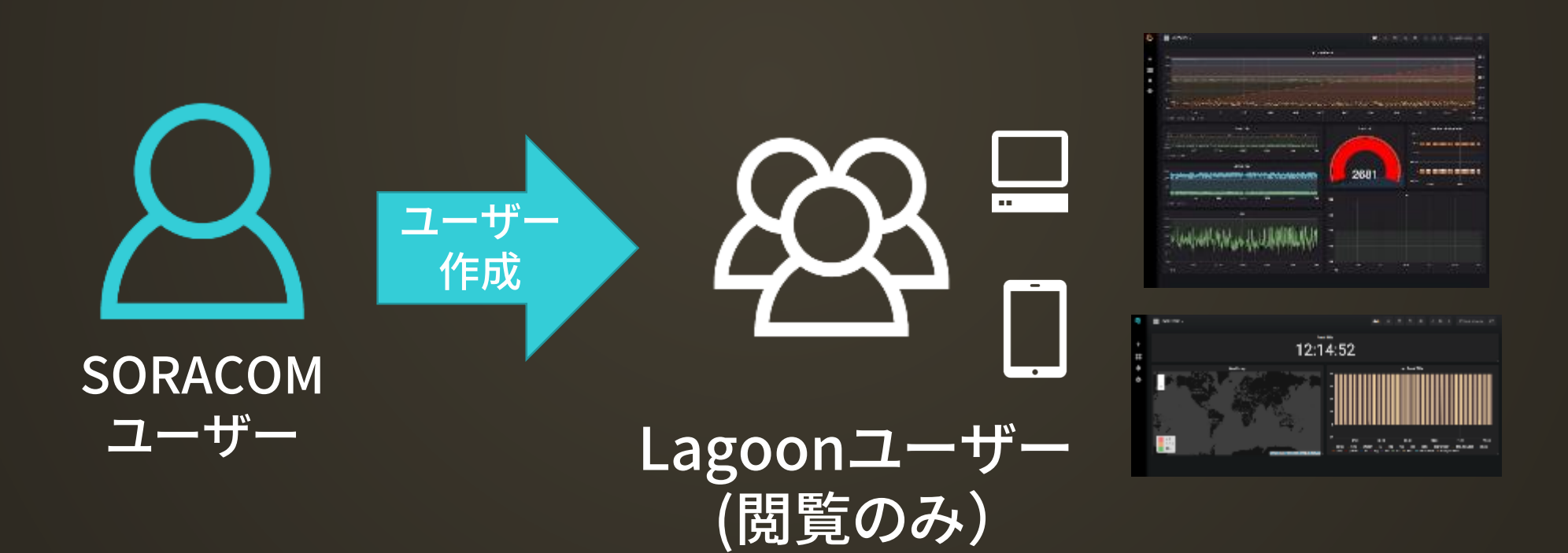

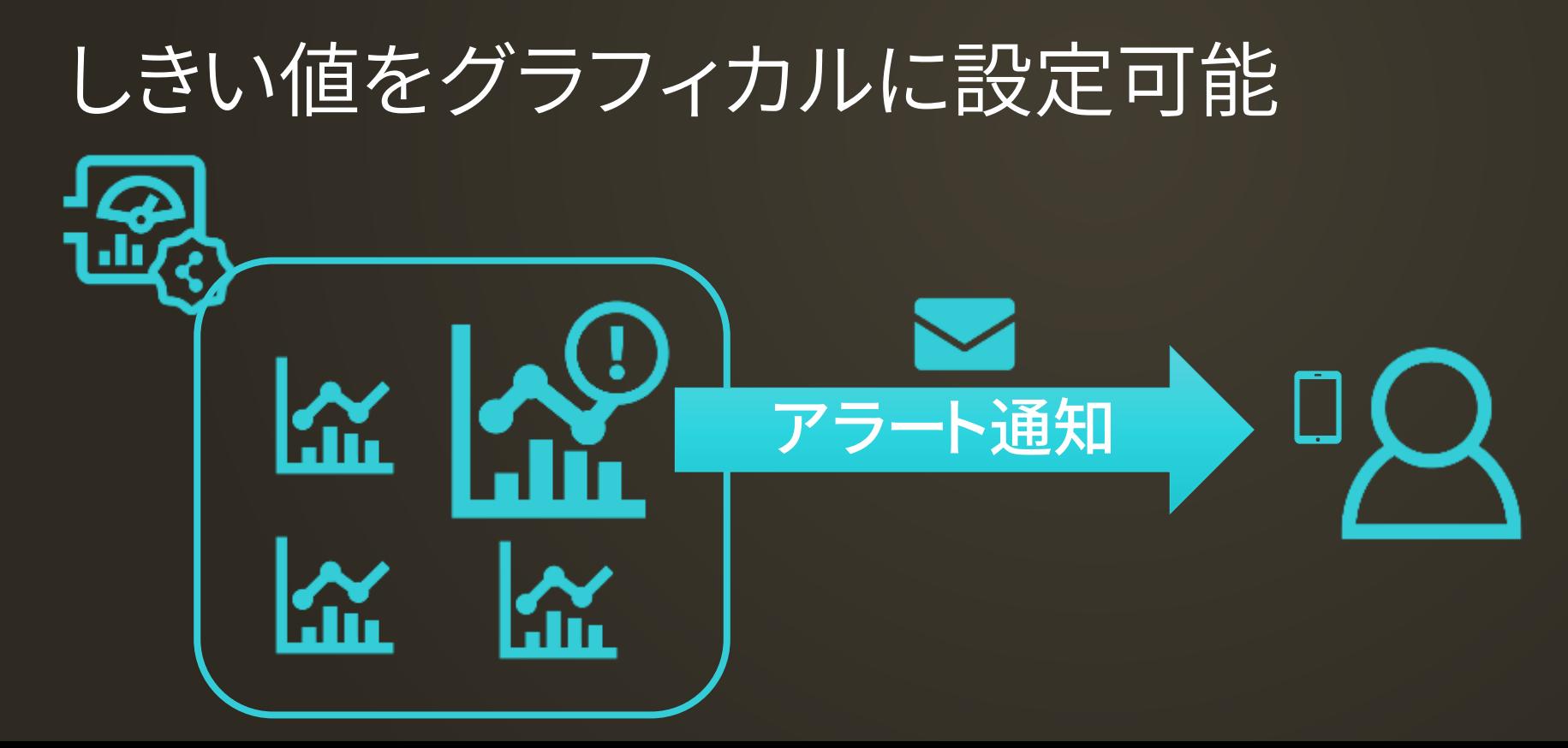

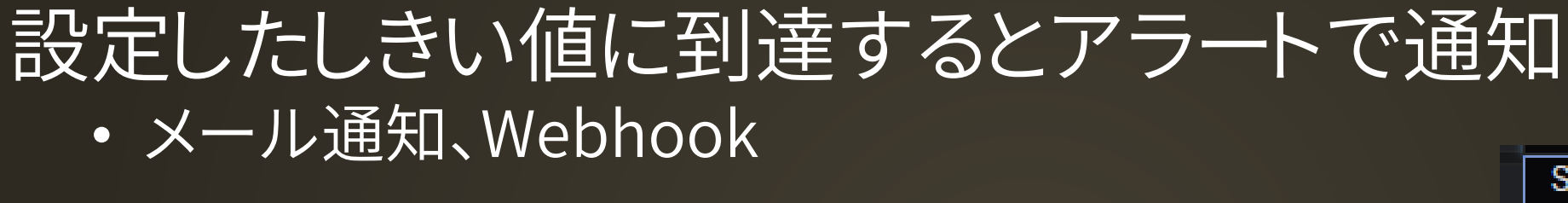

# **THO SORACOM Lagoon** ― アラート機能

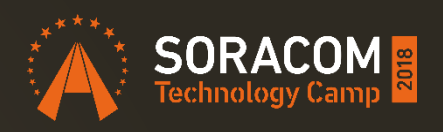

**Sensu Threema Gateway** webhook **HipChat** Kafka REST Proxy **LINE** PagerDuty Pushover **Discord DingDing Microsoft Teams VictorOps** Prometheus Alertmanager Email OpsGenie Slack Telegram

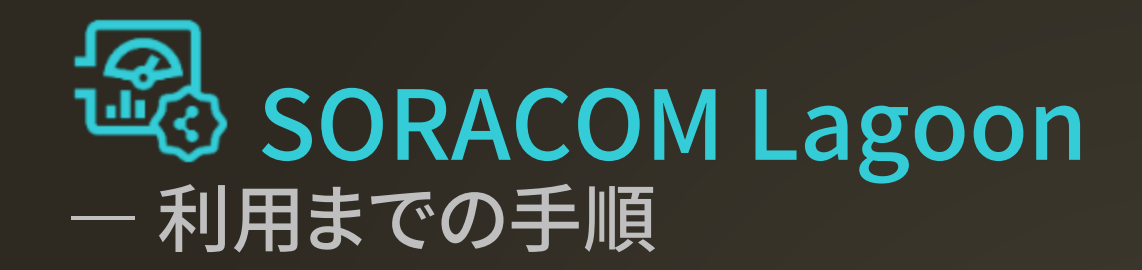

#### SORACOM Web コンソールのメニューから SORACOM WED コンノールのスニューかつ<br>「ダッシュボード作成・共有」を選択 SORACOM Lagoon ユーザを作成

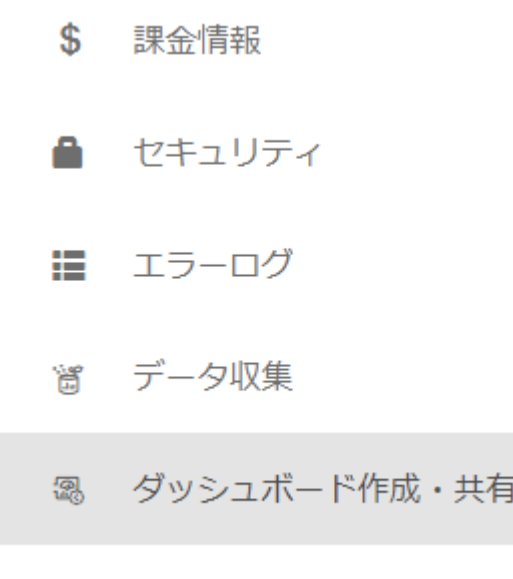

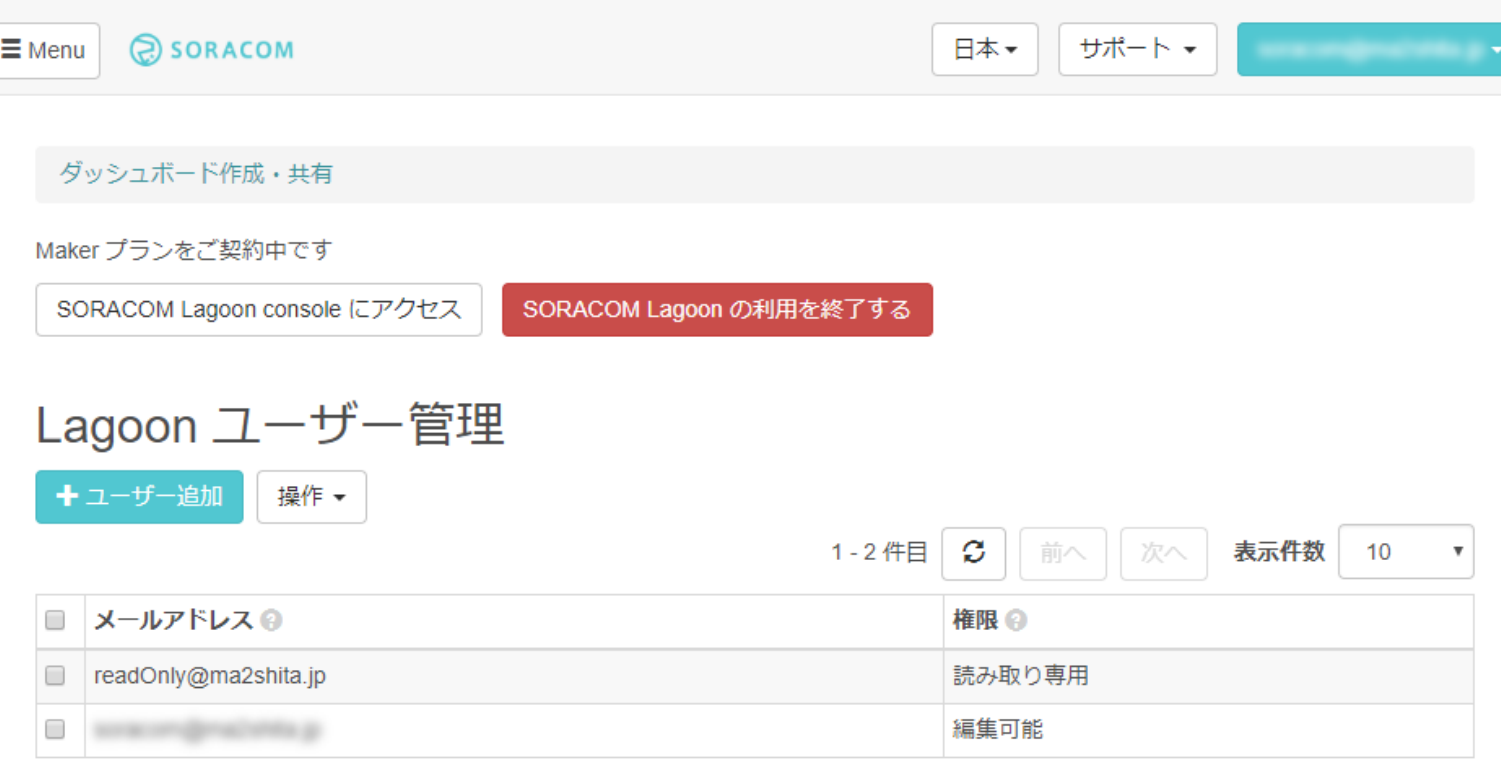

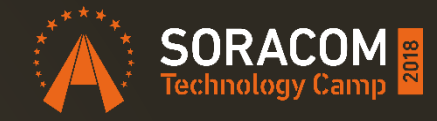

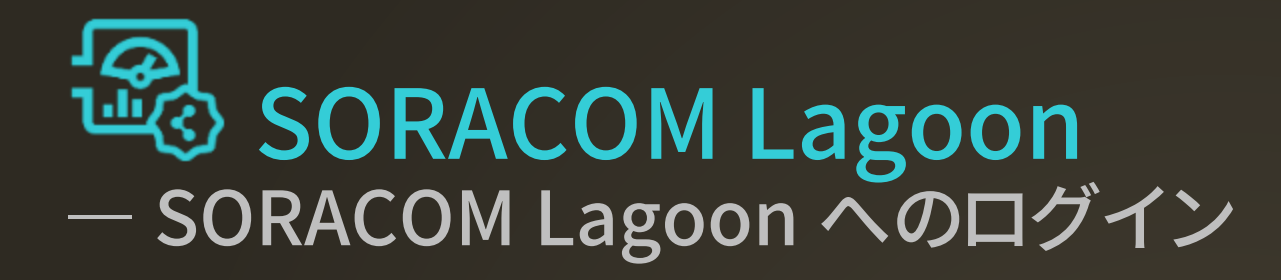

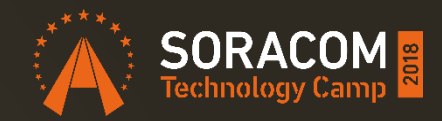

#### https://jp.lagoon.soracom.io https://g.lagoon.soracom.io

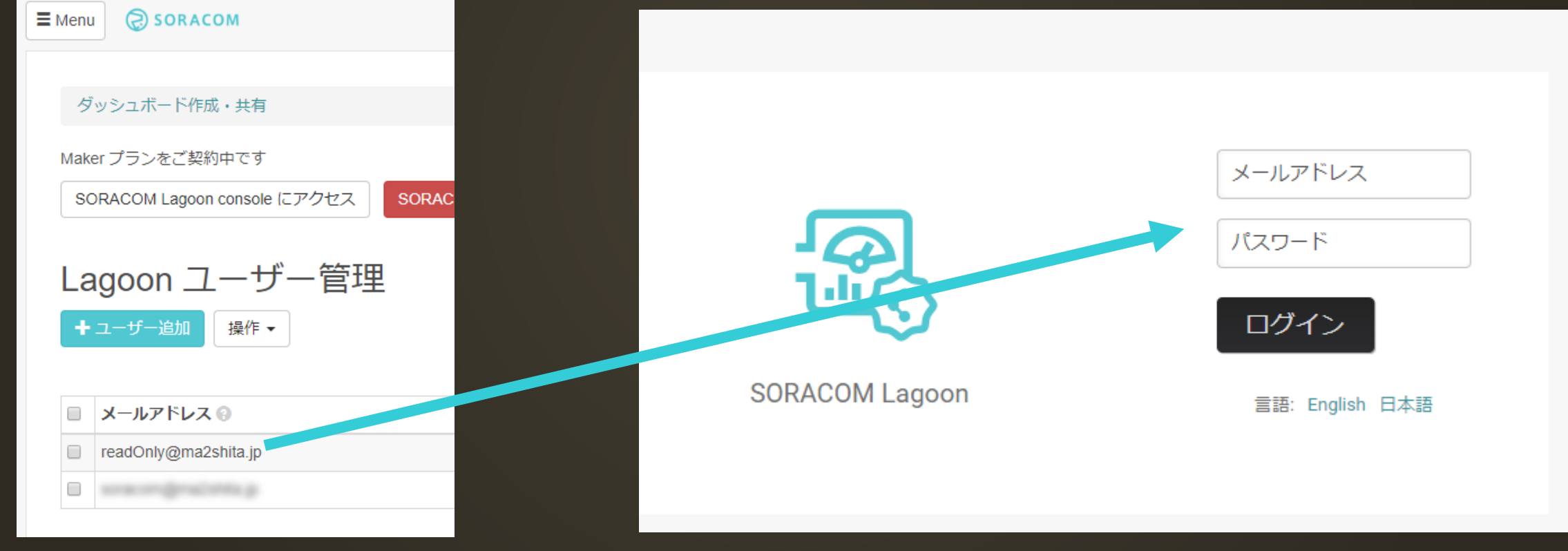

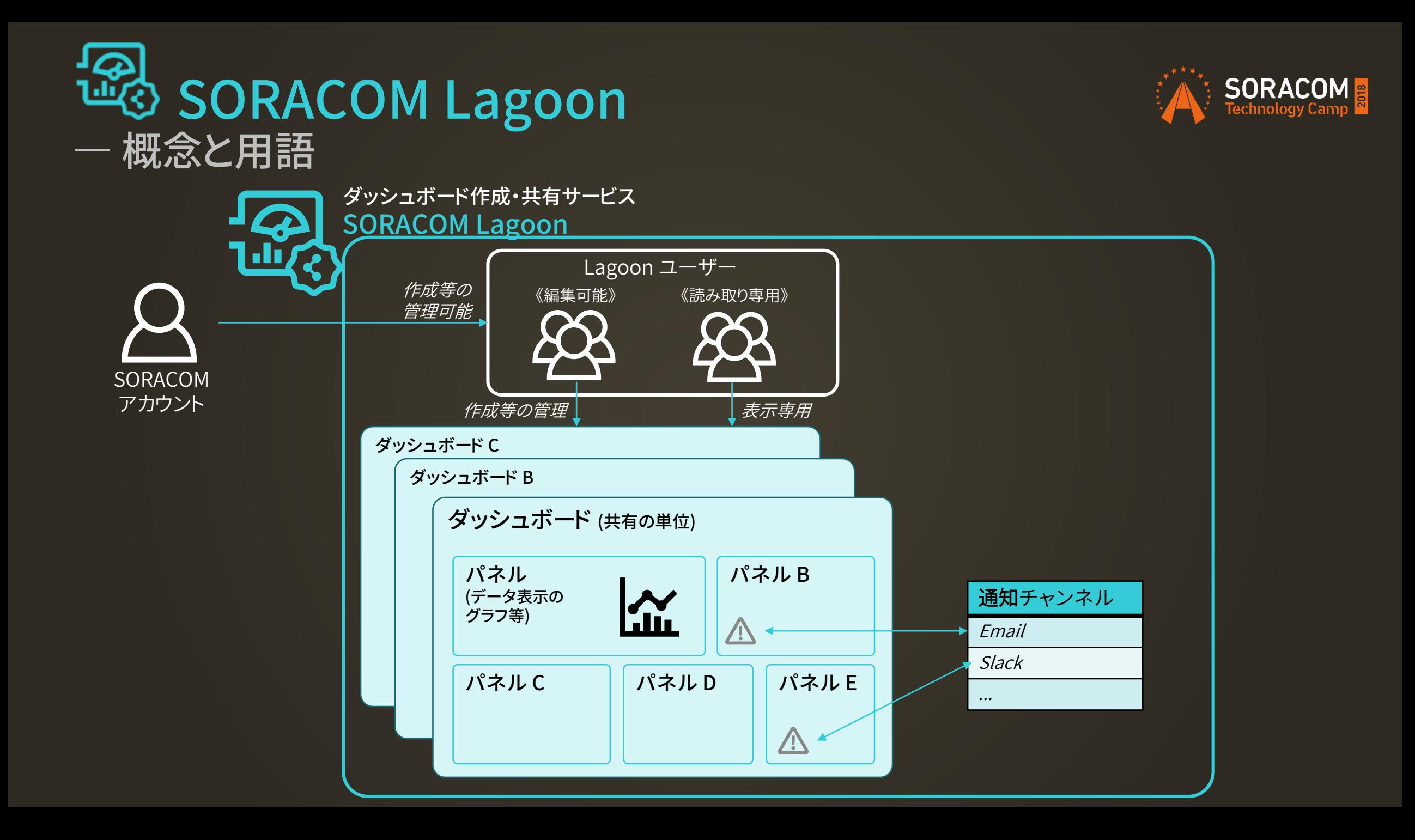

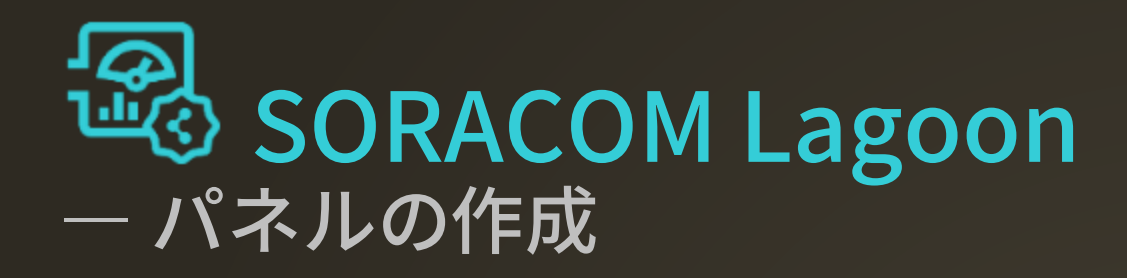

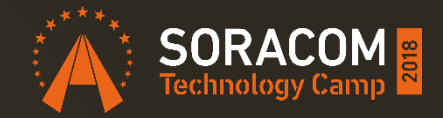

**SORACOM Lagoon Documents** 

#### SORACOM Lagoon を利用して様々なパネルを作成する

このドキュメントではSORACOM Lagoon を活用した様々な可視化方法いついて解説します。

- SORACOM Lagoon とは
- SORACOM Harvest を設定する
- SORACOM Lagoon を設定する
- SORACOM Lagoon でテキストパネルを設定する
- SORACOM Lagoon でグラフパネルを設定する
- SORACOM Lagoon でテーブルパネルを設定する
- SORACOM Lagoon でシングルスタットパネルを設定する
- SORACOM Lagoon でヒートマップパネルを設定する
- SORACOM Lagoon でワールドマップパネルを設定する
- SORACOM Lagoon でクロックパネルを設定する

#### https://dev.soracom.io/jp/start/lagoon-panel/

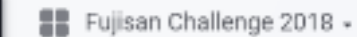

图

#### $\frac{1}{4}$  $\overline{c}$ 内  $\ddot{\circ}$  $\left\langle \begin{array}{c} \alpha \\ \alpha \end{array} \right\rangle$ 2 Aug 18, 2018 05:58:19 to Aug 18, 2018 18:02:06

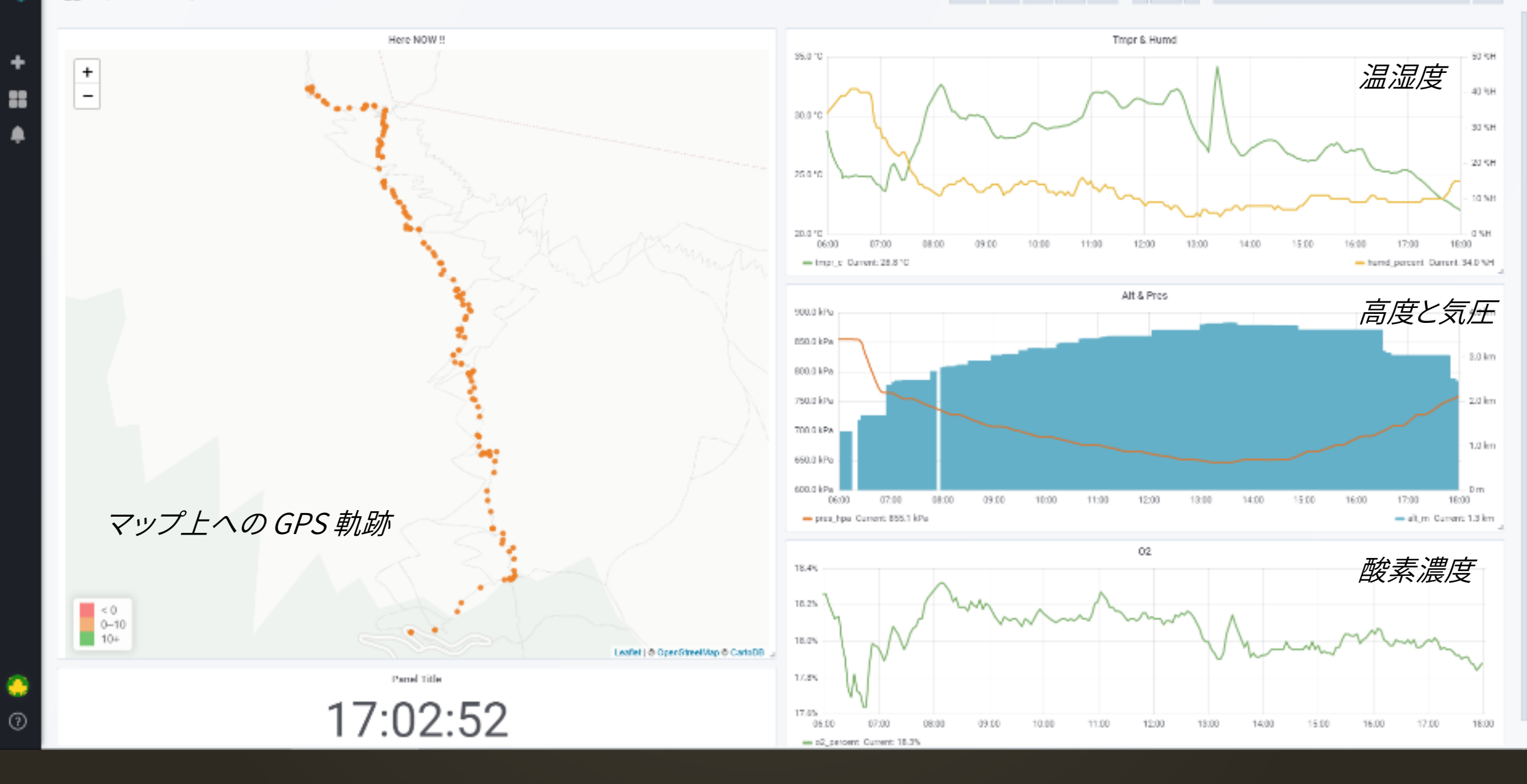

#### お客様事例:岡崎様

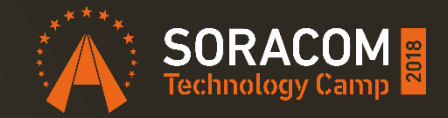

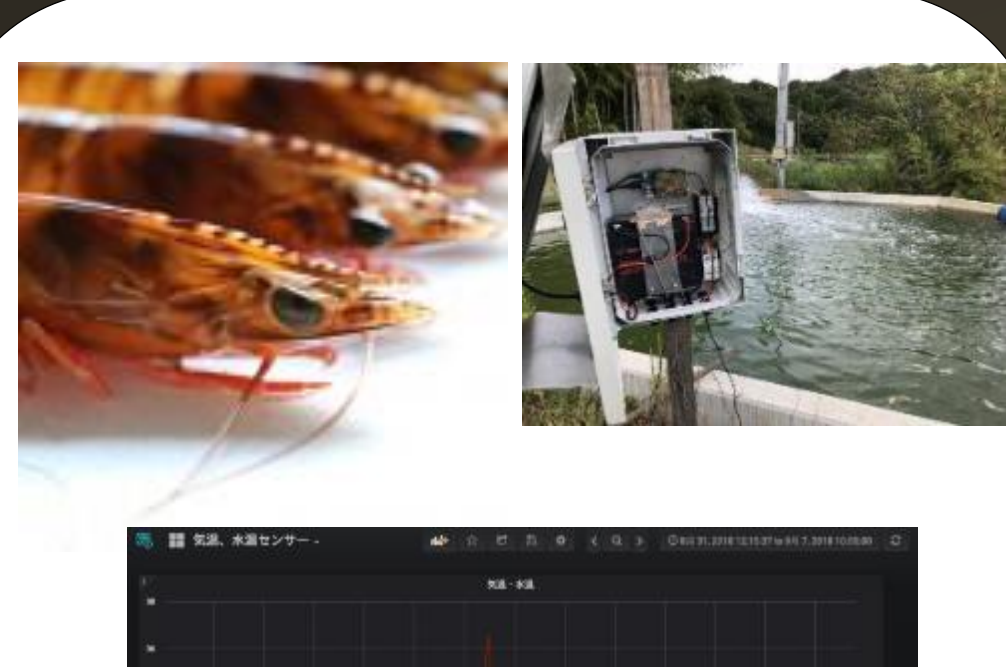

### 海老の養殖池の水温を 遠隔モニタリング

#### 太陽光発電と低消費電力 デバイスで、電源やNW敷 設なしで IoT 活用

協力パートナー:メカトラックス "3GPi"、"Pi-field"、"slee-Pi"

#### お客様事例:東海大学熊本キャンパス様

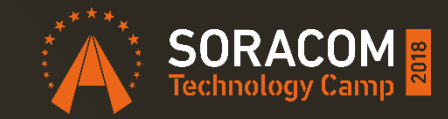

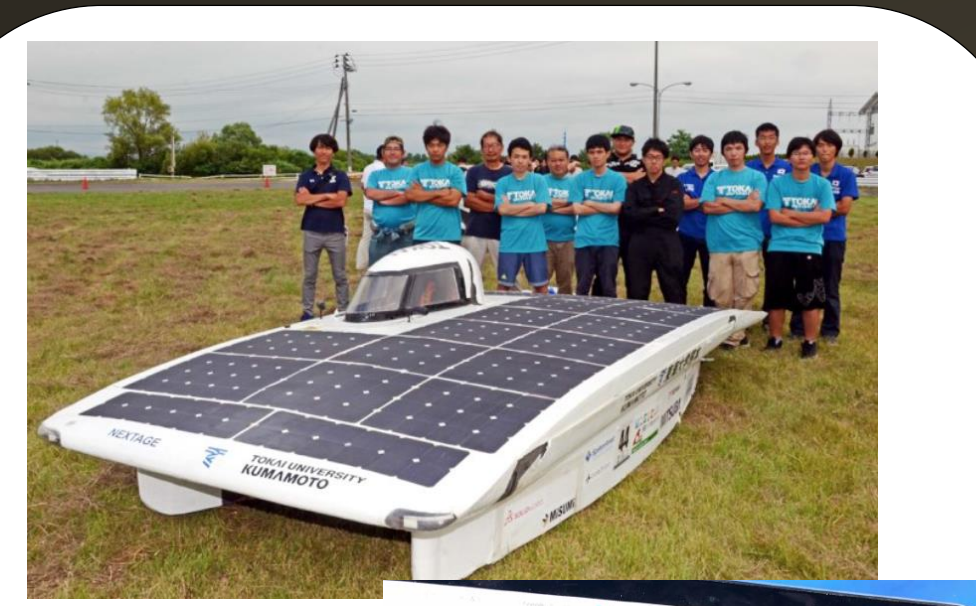

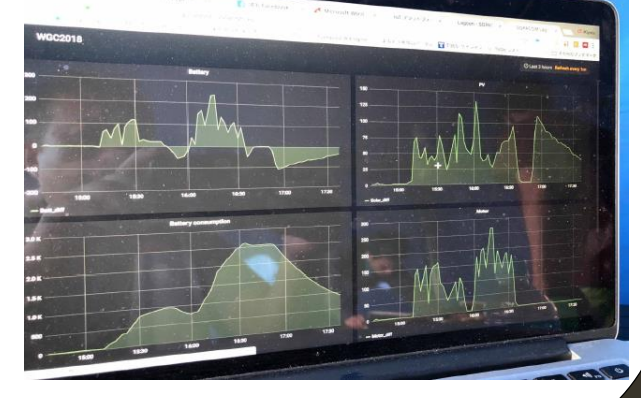

ソーラーカーの バッテリー状況を リアルタイムで 収集・可視化

SORACOM Lagoonで グラフ化・数値化 レース戦略や車体の 故障検知に活用

協力パートナー:システムフォレスト

#### お客様事例:AGC様

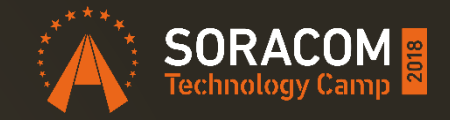

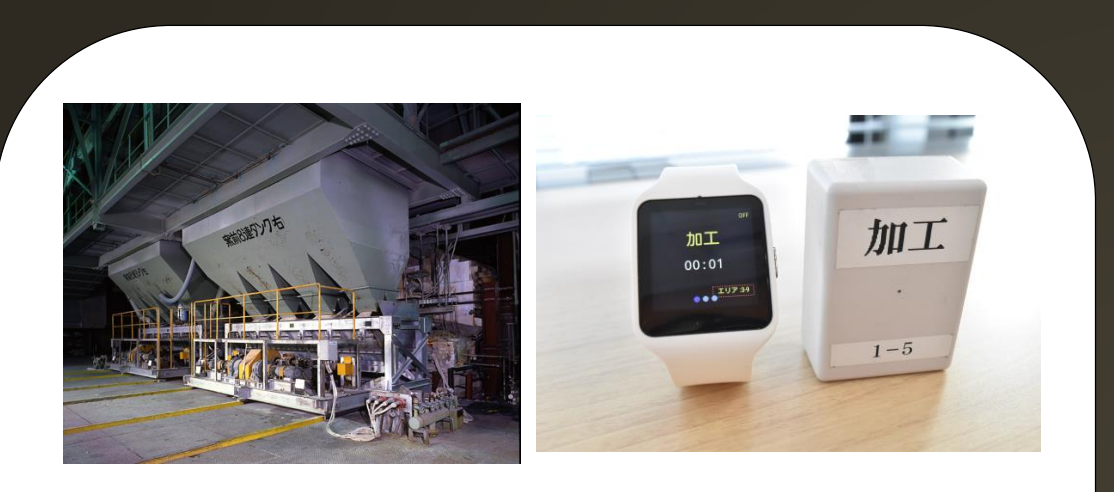

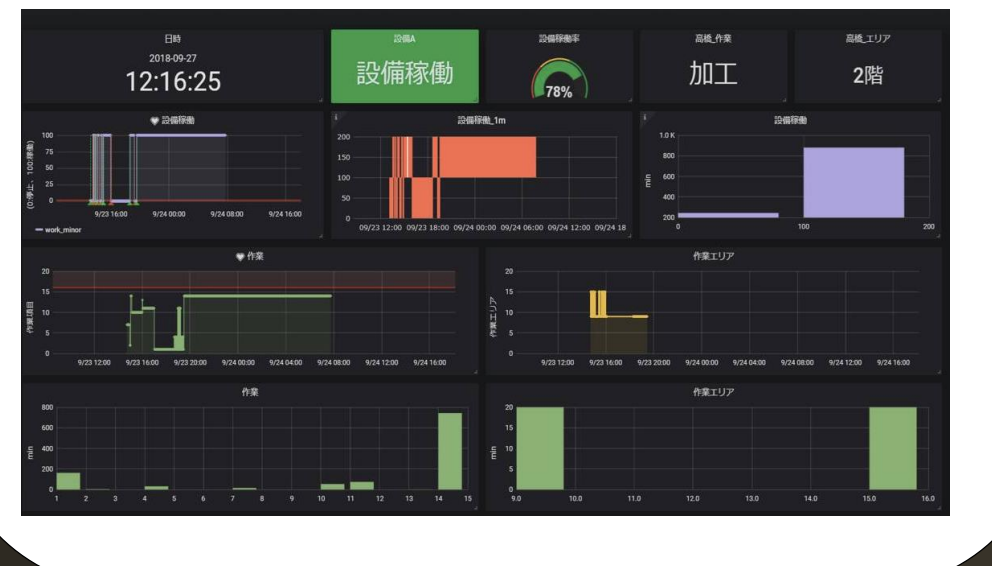

製造現場の状況・状態 をリアルタイムに SORACOM Lagoonで ダッシュボード化

現場の作業員の作業状況 と合わせて設備の状況も 一元的に可視化。設定した 閾値に対するアラート機能 も利用。

#### SORACOM Lagoon のその先へ

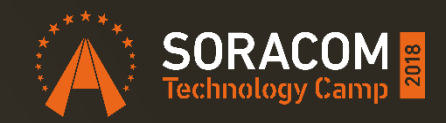

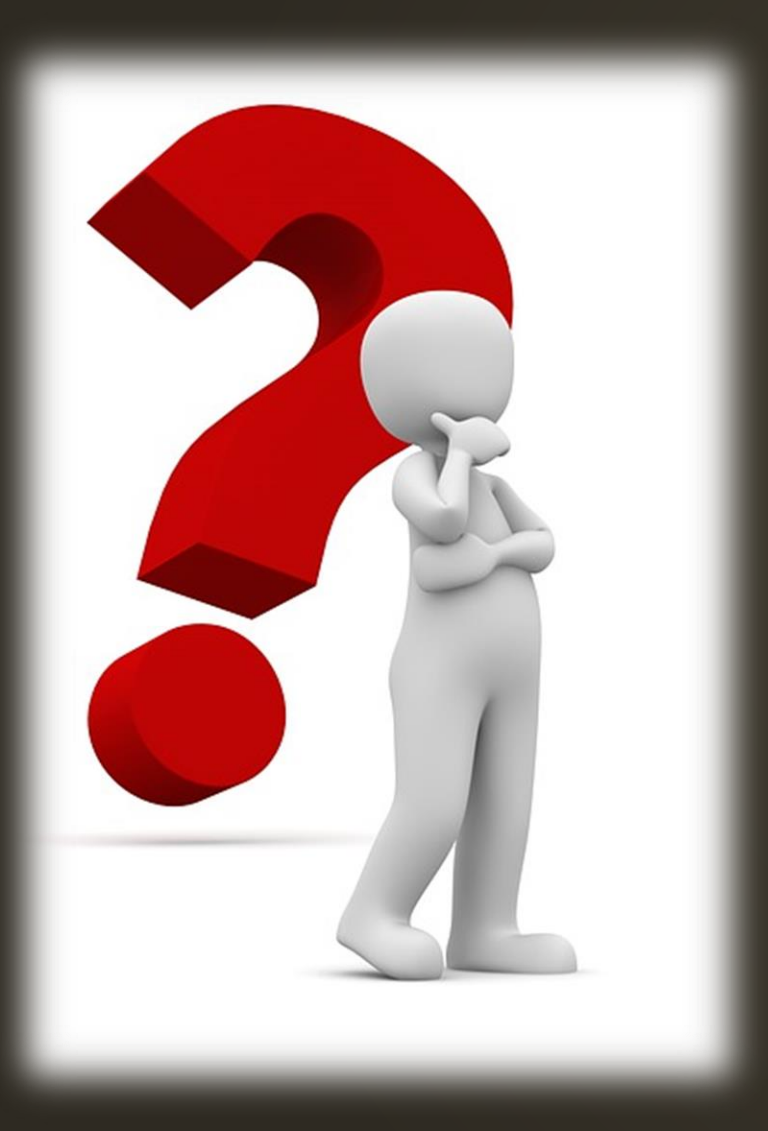

- 業務にフィットした可視化の提供
- AI/ML と連動した仕組みづくり
- 複数サービスの同時連携
- 長期・大量にわたる蓄積
- VUI 等の新しいインターフェイス

#### SORACOM Beam / Funnel による デバイス開発の工数削減

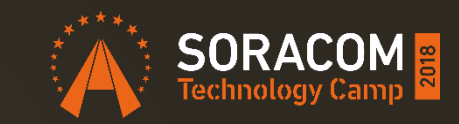

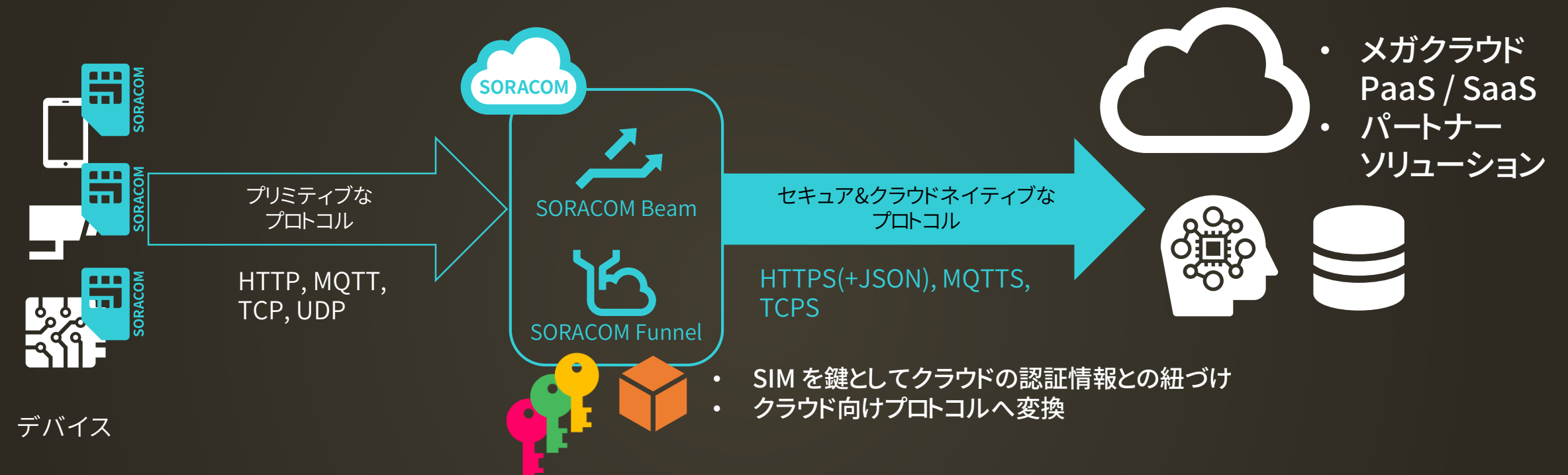

#### SDK やアクセスキー、接続情報を デバイスから取り除ける

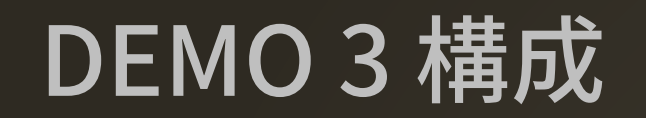

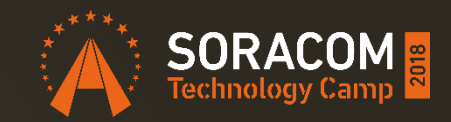

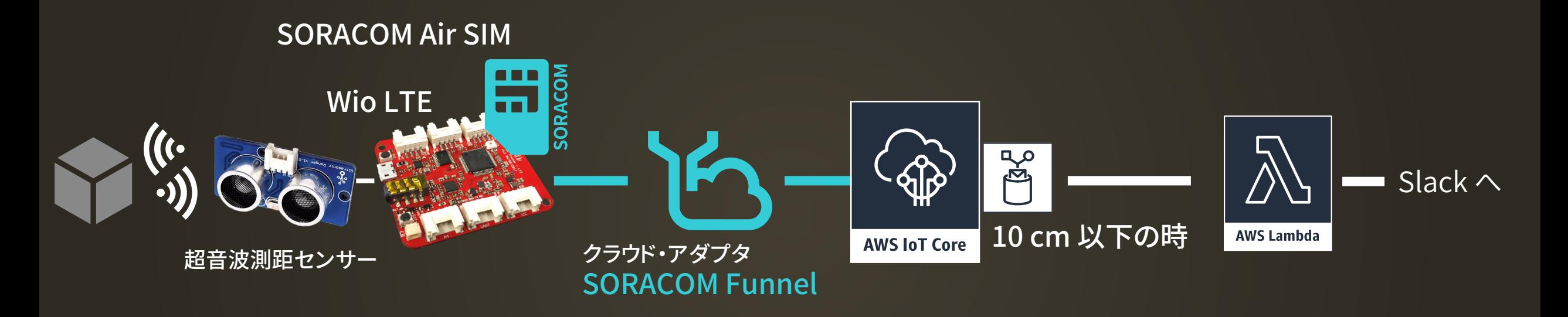

DEMO 1 の構成を流用

#### 注目いただきたい点

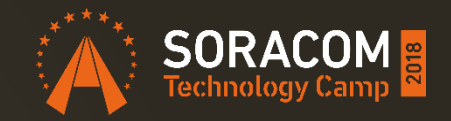

#### DEMO 1 で使った SORACOM Harvest の仕組みを流用 • 変更点:送信先アドレスの書き換えのみ

- → これだけで、AWS IoT Core の対応が完了
- SDK やアクセスキーのセットアップ コードの大幅な変更は皆無

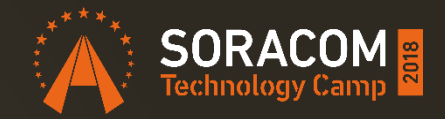

# 「じっくり取り組む」

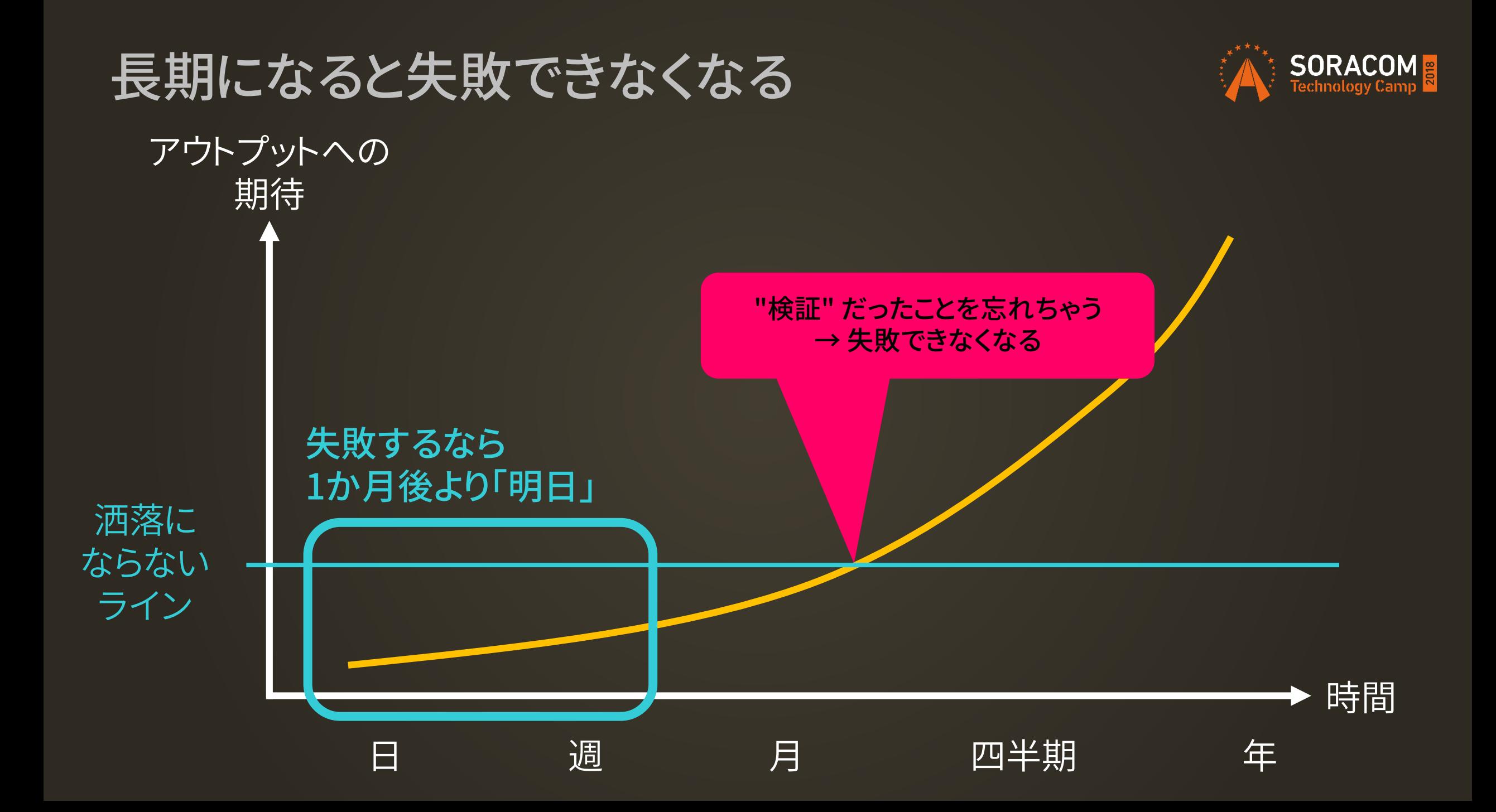

#### IoT 開発のフェーズ毎における課題と SORACOM プラットフォーム

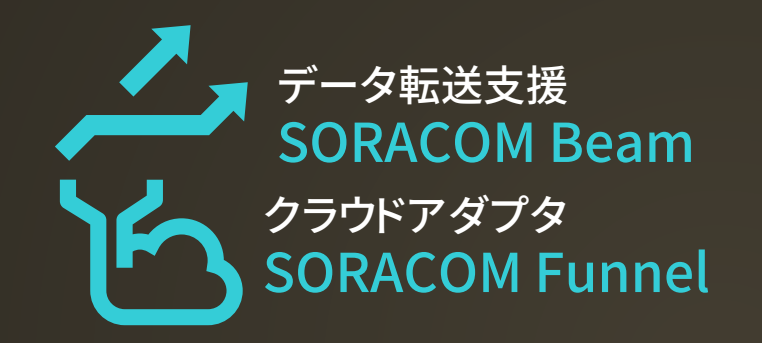

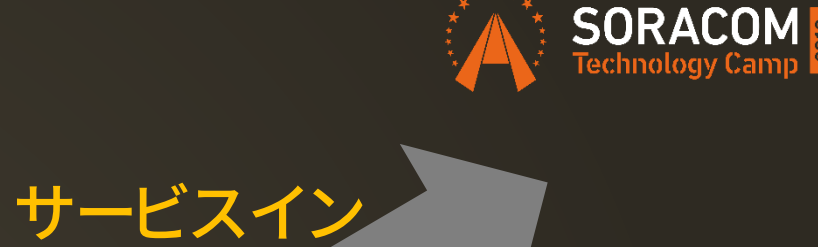

AI / ビッグデータ、 VUI 等の 高度なソリューションを活用したい

#### ビジネス性の検証をするために 素早く使える仕組みが欲しい

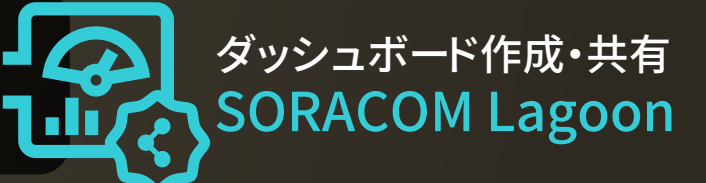

デバイスからのデータを より簡単に可視化する方法は? データ収集・蓄積 SORACOM Harvest

PoC / スモールスタート

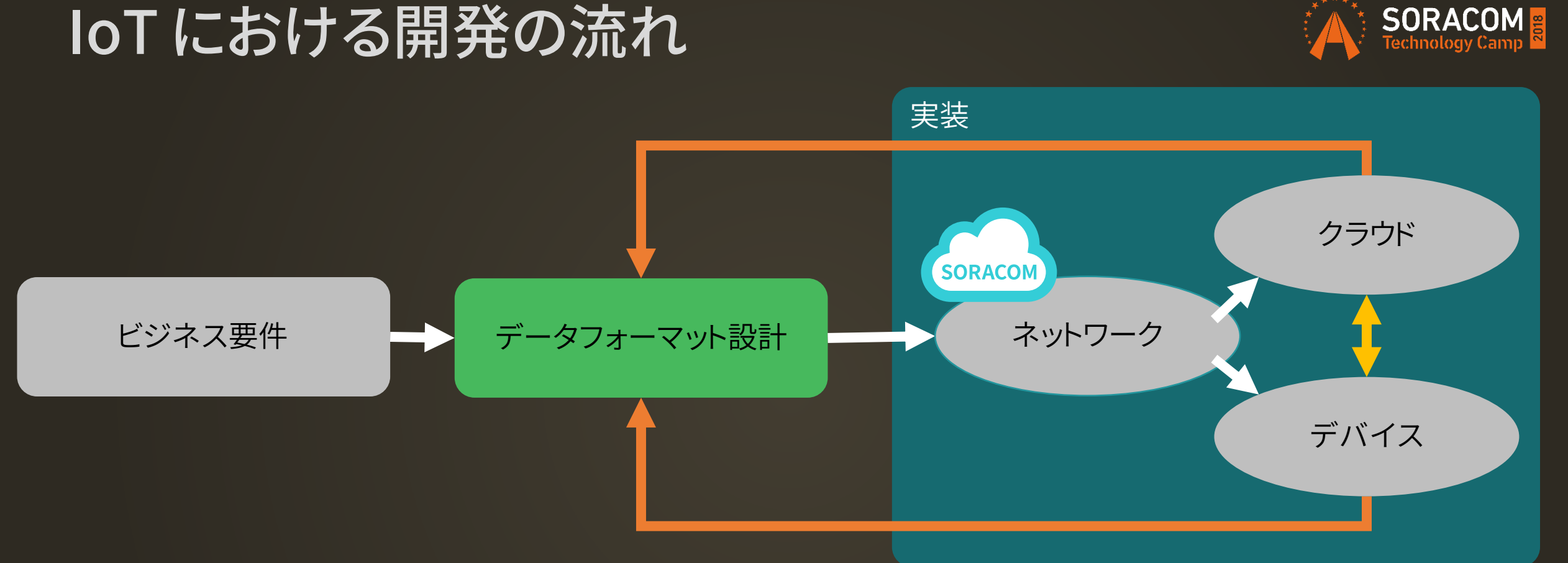

#### 設計段階

データを基に「デバイス、ネットワーク、クラウド」の組み合わせ検証が可能/容易 例) LPWA に載せられるデータサイズか? バイナリフォーマットで送受信が可能?等 開発段階

データフォーマットを責任分界点とした上で各要素の並行開発が可能 例) デバイス側 → データフォーマットを検収条件に / クラウド側 → 実機を待たずに開発可能

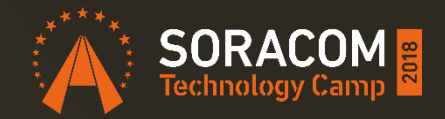

# スモールスタート

# これはゴールではない

# データを貯め始めて「スタート」 データを活用できて「ゴール」

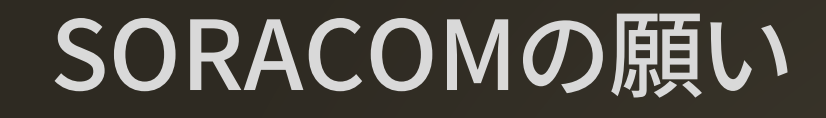

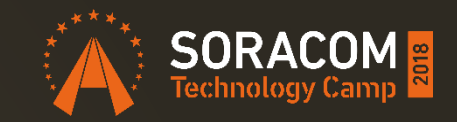

# クラウド ⇒ 多くのビジネス、Webサービス SORACOM ⇒ 多くのIoTビジネス、システム

### たくさんの IoTプレイヤーが生まれますように

### 世界中のヒトとモノをつなげ 共鳴する社会へ

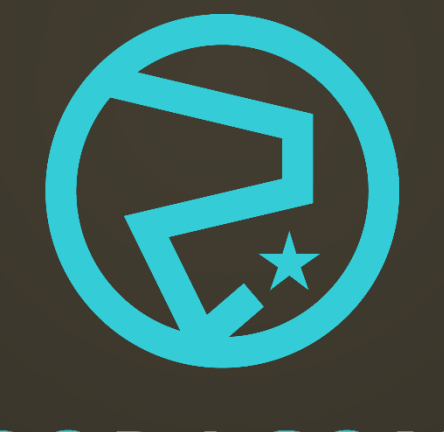

#### **SORACOM**